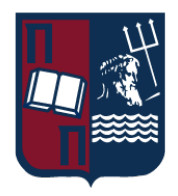

# ΠΑΝΕΠΙΣΤΗΜΙΟ ΠΕΙΡΑΙΩΣ – ΤΜΗΜΑ ΠΛΗΡΟΦΟΡΙΚΗΣ

## Πρόγραμμα Μεταπτυχιακών Σπουδών

## «Προηγμένα Συστήματα Πληροφορικής - Ανάπτυξη Λογισμικού και Τεχνητής Νοημοσύνης»

## Μεταπτυχιακή Διατριβή

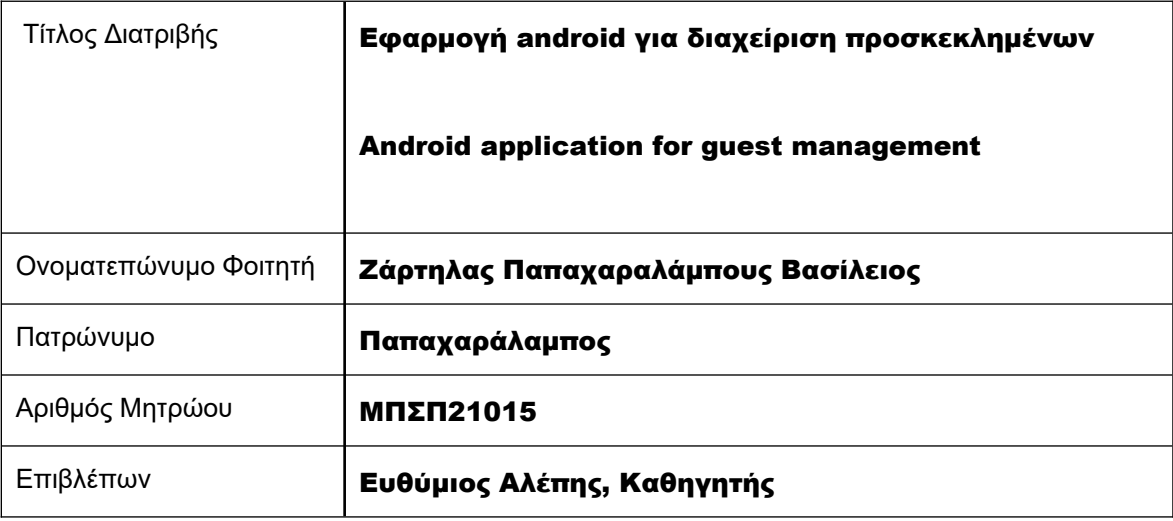

## Τριμελής Εξεταστική Επιτροπή

Ευθύμιος Αλέπης Καθηγητής

Μαρία Βίρβου Καθηγήτρια

Κωνσταντίνος Πατσάκης Αναπληρωτής Καθηγητής Επικοινωνία:

Σπουδαστής Βασίλειος Ζάρτηλας Παπαχαραλάμπους Τμήμα Πληροφορικής, Πανεπιστήμιο Πειραιώς, Μεταπτυχιακό Πρόγραμμα "Προηγμένα Συστήματα Πληροφορικής - Ανάπτυξη Λογισμικού και Τεχνητής Νοημοσύνης"

Student Vasileios Zartilas Papacharalampous

Department of Informatics, University of Piraeus, M.Sc Program "Advanced Informatics and Computing Systems - Software Development and Artificial Intelligence"

Email: zartilasvasilios@proton.me Website: www.zartilas.me

Copyright © Βασίλειος Ζάρτηλας Παπαχαραλάμπους, 2024

Με επιφύλαξη κάθε δικαιώματος. **All rights reserved**

**Απαγορεύεται η αντιγραφή, αποθήκευση και διανομή του παρόν έγγραφου, για εμπορικό σκοπό. Επιτρέπεται η ανατύπωση, αποθήκευση και διανομή για σκοπό μη κερδοσκοπικό, εκπαιδευτικής ή ερευνητικής φύσης, υπό την προϋπόθεση να αναφέρεται η πηγή προέλευσης. Ερωτήματα που αφορούν τη χρήση της ενέργειας για κερδοσκοπικό σκοπό πρέπει να απευθύνονται στον συγγραφέα.**

Οι απόψεις και τα συμπεράσματα που περιέχονται σε αυτό το έγγραφο εκφράζουν τον συγγραφέα και δεν πρέπει να ερμηνευθεί ότι αντιπροσωπεύουν τις επίσημες θέσεις του Πανεπιστημίου Πειραιώς.

# <span id="page-4-0"></span>*<u>TEPIEXOMENA</u>*

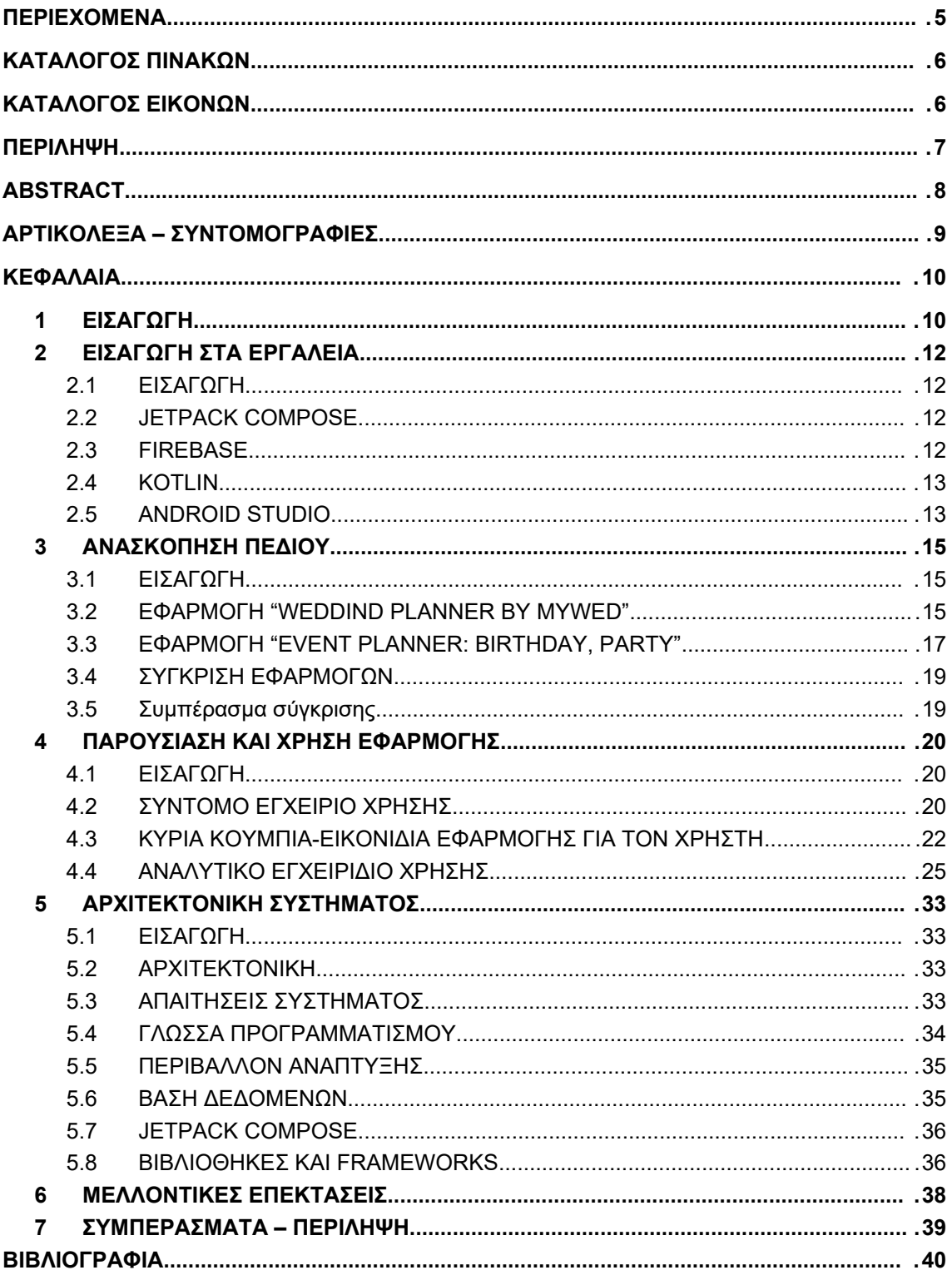

# <span id="page-5-1"></span>ΚΑΤΑΛΟΓΟΣ ΠΙΝΑΚΩΝ

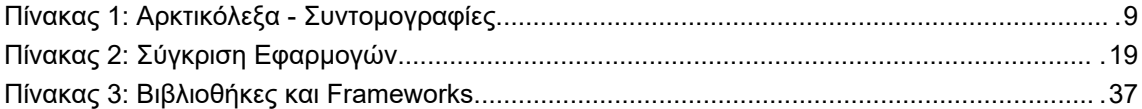

# <span id="page-5-0"></span>ΚΑΤΑΛΟΓΟΣ ΕΙΚΟΝΩΝ

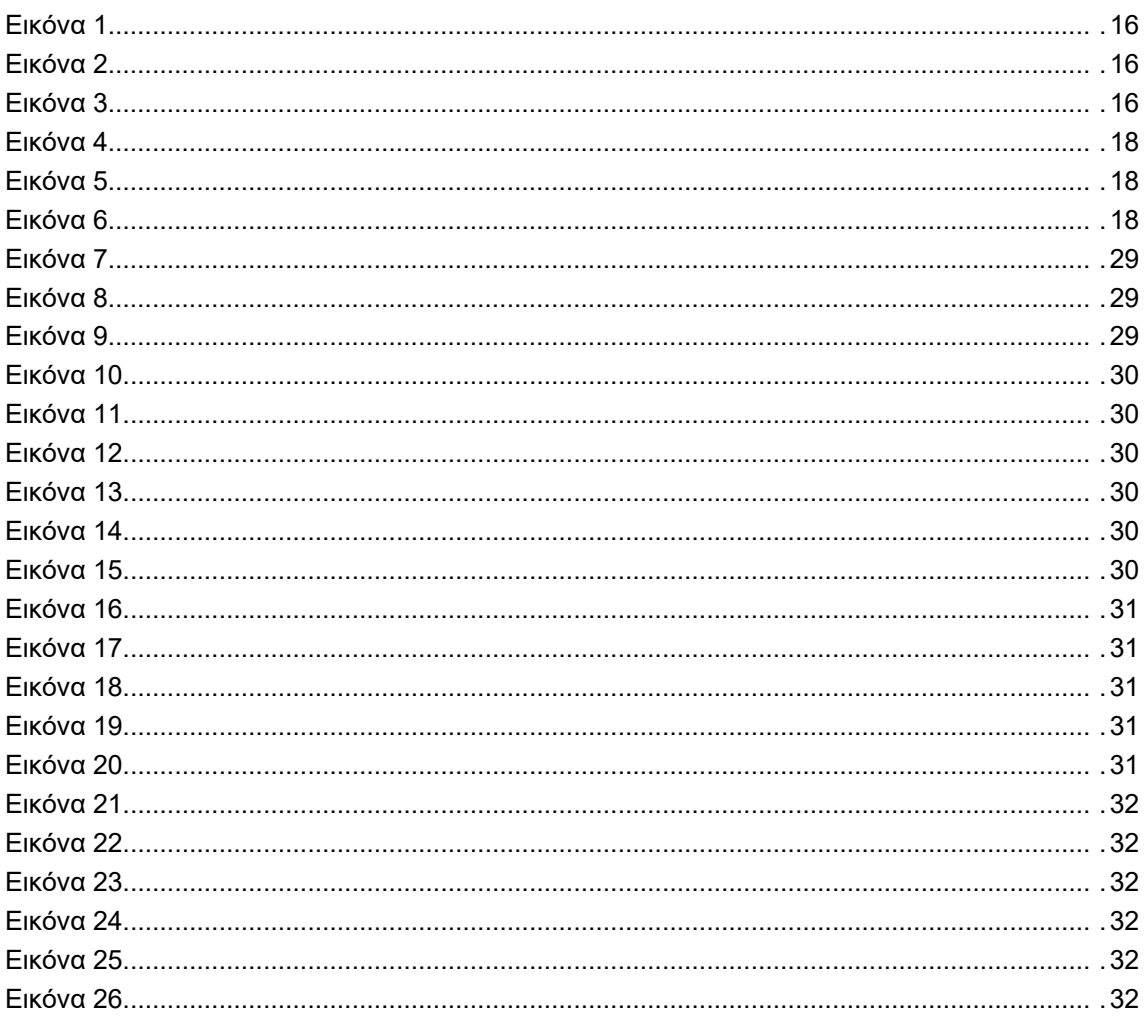

#### <span id="page-6-0"></span>ΠΕΡΙΛΗΨΗ

Η παρούσα μεταπτυχιακή εργασία ασχολείται με την εφαρμογή «Honeymooners» η οποία υλοποιήθηκε στα πλαίσια του μεταπτυχιακού προγράμματος σπουδών του Πανεπιστημίου Πειραιώς. Η κύρια χρήση της εφαρμογής είναι η καταγραφή προσκεκλημένων και η παροχή στατιστικών.

Σκοπός της αναφοράς αυτής είναι να επεξηγήσει και να αναλύσει την αρχιτεκτονική της εφαρμογής, δηλαδή ως προς την υλοποίηση της και τη χρήση κατάλληλων εργαλείων για την ανάπτυξη της εφαρμογής. Τέλος, παρουσιάζεται η λειτουργικότητα της εφαρμογής, καθώς επισυνάπτονται και οδηγίες χρήση για την κατανόηση της λειτουργίας της από την πλευρά του χρήστη.

Αναλυτικότερα, η αναφορά αυτή αποτελείται από εφτά (7) κεφάλαια. Στο πρώτο κεφάλαιο γίνεται μία γενική εισαγωγή. Στο δεύτερο κεφάλαιο, γίνεται μια εισαγωγή στη γλώσσα προγραμματισμού «Kotlin», στο Jetpack Compose και στη βάση δεδομένων Firebase έτσι ώστε ο αναγνώστης να αποκτήσει το υπόβαθρο που χρειάζεται για να κατανοήσει τη χρήση αυτών των εργαλείων. Στο τρίτο κεφαλαίο, γίνεται μια ανασκόπηση πεδίου. Πρακτικά στο συγκεκριμένο κεφάλαιο αναλύονται παρόμοιες εφαρμογές με την εφαρμογή μας. Στο τέταρτο κεφάλαιο, παρουσιάζεται η εφαρμογή και παρατίθεται ένα εγχειρίδιο χρήστη. Στο πέμπτο κεφάλαιο, όπου θα λέγαμε είναι και το σημαντικότερο, αναλύεται η αρχιτεκτονική της εφαρμογής. Με άλλα λόγια θα απαντηθούν τα εξής δύο ερωτήματα: «Τι φτιάξαμε;» και «Το πως το φτιάξαμε». Στο έκτο κεφάλαιο αναφέρονται μελλοντικές επεκτάσεις που θα μπορούσε να έχει η εφαρμογή Στο έβδομο και τελευταίο κεφάλαιο, αναφέρονται τα συμπεράσματα τη διπλωματικής διατριβής.

Εν τέλει, για την εκτέλεση της αναφοράς οφείλω να εκφράσω τις ευχαριστίες μου προς τον αναπληρωτή καθηγητή κύριο Αλέπη Ευθύμιο, για την καθοδήγηση του κατά τη διάρκεια της υλοποίησης της εφαρμογής.

#### **ΛΕΞΕΙΣ ΚΛΕΙΔΙΑ**

Εφαρμογή, Android, Firebase, Kotlin, Jetpack Compose

## <span id="page-7-0"></span>**ABSTRACT**

The present master's thesis deals with the "Honeymooners" application developed within the framework of the master's degree program at the University of Piraeus. The main purpose of the application is to record guests and provide statistics.

The purpose of this report is to explain and analyze the architecture of the application, both in terms of its implementation and the use of appropriate tools for its development. Furthermore, the functionality of the application is presented, along with user instructions to understand its operation from the user's perspective.

In more detail, this report consists of seven (7) chapters. The first chapter provides a general introduction. The second chapter introduces the "Kotlin" programming language, Jetpack Compose, and Firebase database so that the reader gains the background needed to understand the use of these tools. The third chapter provides a field overview. Practically, similar applications to ours are analyzed in this chapter. The fourth chapter presents the application and provides a user manual. In the fifth chapter, which could be considered the most important, the architecture of the application is analyzed. In other words, the following two questions will be answered: "What did we build?" and "How did we build it?". The sixth chapter mentions future extensions that the application could have. In the seventh and final chapter, the conclusions of the dissertation are discussed.

Finally, I would like to express my gratitude to Associate Professor Mr. Efthimio Alepis for his guidance during the implementation of the application.

## **KEYWORDS**

Application, Android, Firebase, Kotlin, Jetpack Compose

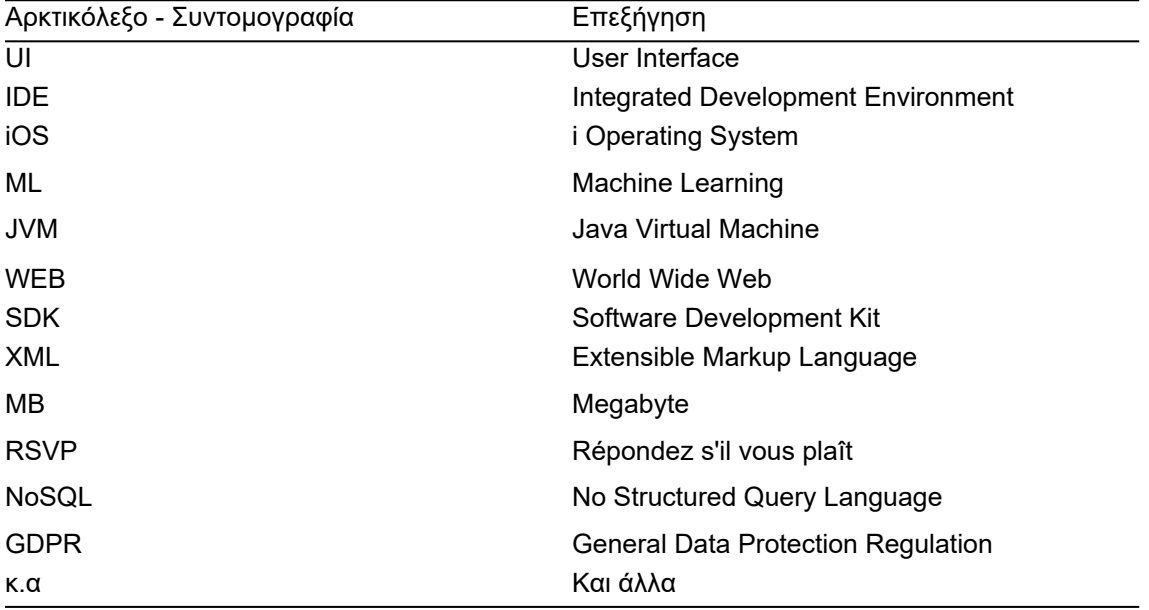

# <span id="page-8-0"></span>ΑΡΤΙΚΟΛΕΞΑ – ΣΥΝΤΟΜΟΓΡΑΦΙΕΣ

Πίνακας 1: Αρκτικόλεξα - Συντομογραφίες

## <span id="page-9-1"></span>ΚΕΦΑΛΑΙΑ

#### <span id="page-9-0"></span>1 ΕΙΣΑΓΩΓΗ

Η ανάγκη της υλοποίησης μίας εφαρμογής όπου καταγράφει και παρέχει στατιστικά για προσκεκλημένους προέκυψε από προσωπικές εμπειρίες. Ο στόχος όταν προγραμματίζεις έναν γάμο είναι να έχουν μια ευχάριστη εμπειρία οι προσκεκλημένοι σου και αυτό καλούμαστε να λύσουμε με την υλοποίηση της εφαρμογής αυτής. Φυσικά, μία εφαρμογή δεν μπορεί να ευχαριστήσει τους προσκεκλημένους σου αλλά μπορεί να σε βοηθήσει σε αυτό.

Το πραγματικό αλλά και το πρακτικό πρόβλημα που ελπίζουμε να λύσαμε είναι η διαχείριση του μεγάλου αριθμού προσκεκλημένων. Έχοντας παρευρεθεί και συμμετάσχει σε μία τέτοια διαδικασία και δε μιλάμε για οποιαδήποτε άλλη εκτός από την οργάνωση ενός γάμου, όταν ο αριθμός των προσκεκλημένων ξεπερνάει τα πεντακόσια άτομα τότε τα πράγματα περιπλέκονται. Στη δική μας περίπτωση οι προσκεκλημένοι ξεπερνούσαν τις τρεις χιλιάδες άτομα, όπου εδώ τα πράγματα δυσκολεύουν αρκετά.

Ας σκεφτούμε για λίγο τι πρέπει πρακτικά να γίνει σε αυτήν την περίπτωση των τριών χιλιάδων προσκεκλημένων. Πρωτίστως πρέπει να γίνει η καταγραφή όλων των ονομάτων των προσκεκλημένων, όπου σε κάθε περίπτωση μιλάμε για οικογένειες και μη, όπου δεν αντιστοιχεί ένα άτομο ανά εγγραφή, αυτό όμως είναι κάτι που θα αναλύσουμε αμέσως μετά. Η καταγραφή είναι χρονοβόρα με μεγάλα περιθώρια λάθους. Τα κύρια λάθη όπου σίγουρα είμαστε επιρρεπείς σε ένα τέτοιο όγκο προσκεκλημένων είναι πρώτον οι διπλοεγγραφές και δεύτερον η άθροιση των συνολικών προσκεκλημένων, είτε θα καταγράψουμε λιγότερους, είτε θα καταγράψουμε περισσότερους.

Έστω ότι τα ονόματα των προσκεκλημένων καταγράφηκαν. Όμως, προηγουμένως αναφέραμε ότι ανά εγγραφή δεν είναι απαραίτητο να αντιστοιχεί ένα άτομο αλλά και μία οικογένεια, με τουλάχιστον δύο με τρία άτομά (γονείς και παιδιά). Εντρυφώντας όλο και περισσότερο στην ανάλυση του προβλήματος συνειδητοποιούμε τις παγίδες και τα μοιραία λάθη τα οποία υπονομεύονται εδώ. Αρχικά στην περίπτωση όπου στο τέλος της όλης διαδικασίας καταγράψουμε λιγότερα άτομα δε θα είναι και τόσο τραγικά τα πράγματα. Στην περίπτωση όμως που καταγράψουμε περισσότερα άτομα καταλαβαίνουμε τις συνέπειες τις οποίες θα έχουμε σε περίπτωση λανθασμένης παραγγελίας μερίδων στο εστιατόριο το οποίο θα μας εξυπηρετήσει.

Η περιπλοκότητα του αριθμού των προσκεκλημένων δε σταματά εδώ. Ας συλλογιστούμε λίγο περισσότερο τα είδη των προσκεκλημένων παίρνοντας ξανά για παράδειγμα μία οικογένεια. Μια πενταμελής οικογένεια λόγου χάρη, αποτελείται από δύο γονείς και τρία παιδιά. Μία γρήγορη πρώτη σκέψη θα ήταν ότι χρειαζόμαστε πέντε μερίδες για να ικανοποιήσουμε τις ανάγκες μίας τέτοιας μεγέθους οικογένειας από το εστιατόριο μας. Μια τέτοια προσέγγιση των προσκεκλημένων μας θα ήταν τραγικοί αλλά όταν καταμετράς τρεις χιλιάδες άτομα σε χαρτί εκ παραδρομής μπορείς να πέσεις στην παγίδα αυτή. Μια οικογένεια λοιπόν μπορεί να αποτελείται από πέντε μέλη αλλά δεν είναι απαραίτητο ότι όλα τα μέλη είναι ενήλικες αλλά παράλληλα ούτε σημαίνει ότι ένας ανήλικος δεν μπορεί να καταναλώσει μία κανονική μερίδα φαγητού. Μία πενταμελής οικογένεια μπορεί να αποτελείται από τους δύο ενήλικες γονείς, ένα παιδί ηλικίας δεκαεπτά ετών, ένα δεύτερο παιδί ηλικίας οκτώ ετών και ένας βρέφος. Σε αυτήν την περίπτωση χρειαζόμαστε τρεις μερίδες ενηλίκων και μία μίση μερίδα για το παιδί ηλικίας οκτώ ετών, φυσικά για το βρέφος δε θα καταγράψουμε καμία μερίδα. Καταλαβαίνουμε λοιπόν την περιπλοκότητα και την ιδιαιτερότητα που έχουν οι προσκεκλημένοι μας σε κάθε περίπτωση. Κάτι που πρέπει να υπολογίσουμε για να μην υπάρξει λανθασμένη παραγγελία μερίδων στο εστιατόριο.

Μετέπειτα άλλη μία δυσκολία που προκύπτει είναι η καταγραφή για το ποιοι προσκεκλημένοι έλαβαν προσκλητήριο. Σε μία μακροσκελής λίστα προσκεκλημένων είναι δύσκολη η αναζήτηση και καταγραφή για το ποιος έλαβε προσκλητήριο και ποιος όχι κατά τη

διάρκεια της διαδικασίας του καλέσματος. Δεν είναι σίγουρο ότι θα καλεστούν όλα τα πρόσωπα της λίστας, έτσι όταν έχεις να διαχειριστείς χιλιάδες άτομα θα πρέπει να καταγράφεται ποιοι προσκεκλημένοι έλαβαν προσκλητήριο και ποιοι όχι για την αποφυγή παρεξηγήσεων. Φυσικά, πρέπει να αποφευχθεί το λάθος να μείνουν ακάλεστοι προσκεκλημένοι ή να καλεστούν περισσότεροι, γιατί σε περίπτωση μεγάλης απόκλισης τότε υπάρχουν προβλήματα. Προβλήματα όπου αφορούν το εστιατόριο αλλά και τη σωστή ποσότητα κερασμάτων για όλους τους προσκεκλημένους.

Τέλος, μία δεύτερη ανανέωση της λίστας των προσκεκλημένων γίνεται μετά το πέρας του γάμου. Αυτή η αναζήτηση δεν έχει να κάνει με κάτι άλλο εκτός από την καταγραφή των δώρων του γάμου. Αν αναλογιστούμε μπορούμε να πούμε ότι στην περίπτωση της διαδικασίας του καλέσματος, μπορούσαμε να καλέσουμε σειριακά. Παίρνοντας λοιπόν έναν προς έναν τους προσκεκλημένους με τη σειρά της λίστας έτσι ώστε να αποφευχθούν τα λάθη. Στην περίπτωση όμως της καταγραφής των δώρων αυτό δεν μπορεί να συμβεί. Δε γίνεται να προσπελαστεί σειριακά η λίστα γιατί χρειάζεται η αναζήτηση στα δώρα. Πρακτικά πρέπει να γίνεται η αναζήτηση των δώρων από τον πρώτο προσκεκλημένο της λίστα μέχρι και τον τελευταίο.

Εφόσον τελείωσε και η καταγραφή των δώρων το μόνο που απαιτείται τώρα είναι να υπολογιστεί το άθροισμα των δώρων τα οποία δώρα είναι χρηματικά. Φυσικά, η καταμέτρηση πρέπει να είναι αλάνθαστη. Το ποσό το οποίο μαζεύεται χρειάζεται για την αποπληρωμή των εξόδων του γάμου και είναι απαραίτητο να μη γίνουν λάθη. Μερικά από τα έξοδα ενός γάμου είναι το εστιατόριο, η διακόσμηση των χώρων, ο φωτογράφος και άλλα. Αντιλαμβανόμαστε λοιπόν ότι πρέπει να γίνει σωστή καταμέτρηση για την εξόφληση των υποχρεώσεων του εκάστοτε ζευγαριού προς τρίτους.

## <span id="page-11-3"></span>2 ΕΙΣΑΓΩΓΗ ΣΤΑ ΕΡΓΑΛΕΙΑ

## <span id="page-11-2"></span>2.1 ΕΙΣΑΓΩΓΗ

Στο παρόν κεφάλαιο, παρουσιάζεται μια εισαγωγή στα κύρια εργαλεία και τεχνολογίες που χρησιμοποιήθηκαν για την ανάπτυξη και υλοποίηση της εφαρμογής μας.

Αρχικά, θα ασχοληθούμε με το Jetpack Compose. Πρόκειται για μια σύγχρονη UI εργαλειοθήκη που δημιουργήθηκε από την Google για την ανάπτυξη εφαρμογών Android, παρέχοντας μια πιο αποτελεσματική και απλοποιημένη διαδικασία για τη δημιουργία διαδραστικών διεπαφών χρήστη.

Στη συνέχεια, παρουσιάζεται η βάση δεδομένων Firebase. Η Firebase είναι μια πλατφόρμα ανάπτυξης εφαρμογών στο cloud που παρέχει διάφορες υπηρεσίες, συμπεριλαμβανομένης και βάσης δεδομένων σε πραγματικό χρόνο, η οποία μπορεί να βοηθήσει στην αποθήκευση και συγχρονισμό των δεδομένων της εφαρμογής.

Το επόμενο στοιχείο που αναλύεται είναι η γλώσσα προγραμματισμού Kotlin στην οποία υλοποιήθηκε η εφαρμογή. Η Kotlin είναι μια γλώσσα προγραμματισμού που σχεδιάστηκε για την ανάπτυξη εφαρμογών Android και όχι μόνο, προσφέροντας ασφάλεια, απόδοση και παραγωγικότητα.

Τέλος, αναφερόμαστε στο Android Studio, το επίσημο περιβάλλον ανάπτυξης (IDE) για την ανάπτυξη εφαρμογών Android. Το Android Studio παρέχει πολλά εργαλεία και λειτουργίες που διευκολύνουν τη διαδικασία ανάπτυξης και δοκιμής των εφαρμογών.

## <span id="page-11-1"></span>2.2 JETPACK COMPOSE

Το Jetpack Compose είναι ένα σύγχρονο, δηλωτικό σύστημα δημιουργίας διεπαφών χρήστη (UI) για Android. Είναι σχεδιασμένο για να απλοποιήσει τη διαδικασία ανάπτυξης UI και επιτρέπει στους προγραμματιστές να επικεντρωθούν στην κύρια λειτουργικότητα της εφαρμογής τους, δηλαδή το back-end.

Με το Jetpack Compose, οι προγραμματιστές μπορούν να δημιουργήσουν διεπαφές χρήστη με λιγότερο κώδικα και με λιγότερη πολυπλοκότητα σε σύγκριση με τις παραδοσιακές μεθόδους ανάπτυξης UI στο Android. Το Jetpack Compose είναι επίσης πλήρως συμβατό με το υπάρχον σύστημα UI του Android, επιτρέποντας στους προγραμματιστές να ενσωματώσουν το Compose σε υπάρχουσες εφαρμογές ή να χρησιμοποιήσουν το Compose για να δημιουργήσουν νέες εφαρμογές από το μηδέν.

Το Jetpack Compose προσφέρει επίσης έναν αριθμό από εργαλεία και βιβλιοθήκες που βοηθούν τους προγραμματιστές να δημιουργήσουν υψηλής ποιότητας, αποδοτικές διεπαφές χρήστη. Αυτά περιλαμβάνουν εργαλεία για τη διαχείριση της κατάστασης της εφαρμογής, την ανίχνευση σφαλμάτων, την απόδοση και την προσαρμογή της διεπαφής χρήστη σε διάφορα μεγέθη οθόνης και προσανατολισμούς.1,2

Συνολικά, το Jetpack Compose είναι ένα ισχυρό και ευέλικτο εργαλείο για τη δημιουργία διεπαφών χρήστη στο Android, που προσφέρει στους προγραμματιστές τη δυνατότητα να δημιουργήσουν πιο δυναμικές και αποδοτικές εφαρμογές.

## <span id="page-11-0"></span>2.3 FIREBASE

Η Firebase είναι μία NoSQL βάση δεδομένων όπου απλοποιεί την αποθήκευση των δεδομένων, τον συγχρονισμό των δεδομένων και την αναζήτηση των δεδομένων για τις κινητές εφαρμογές στα κινητά αλλά και για ιστοσελίδες σε παγκόσμια κλίμακα. Επιπρόσθετα, επιτρέπει σε πραγματικό χρόνο στους χρήστες της να συγχρονίζουν τα δεδομένα της εφαρμογής τους στην υπηρεσία cloud που παρέχεται και με αυτόν το τρόπο τα δεδομένα παράλληλα γίνονται

διαθέσιμα σε όλες τις συσκευές, είτε πρόκειται για iOS, Android ή για ιστοσελίδα. Ο συγχρονισμός των δεδομένων σε πραγματικό χρόνο το καθιστά εξαιρετικά χρήσιμο για τους χρήστες καθώς μπορούν πλέον να έχουν πρόσβαση σε δεδομένα από οπουδήποτε και με οποιαδήποτε συσκευή επιθυμούν.

Οι λειτουργίες που παρέχει η Firebase είναι η εξής:

- Firebase ML: Παρέχει εργαλεία για την ενσωμάτωση της μηχανικής μάθησης στις εφαρμογές.
- Cloud Firestore: Μια ευέλικτη, scalable βάση δεδομένων για mobile, web και server ανάπτυξη από τη Firebase και το Google Cloud.
- Realtime Database: Μια βάση δεδομένων που επιτρέπει την αποθήκευση και συγχρονισμό δεδομένων σε πραγματικό χρόνο.
- Remote Config: Επιτρέπει την προσαρμογή της συμπεριφοράς και της εμφάνισης της εφαρμογής σας χωρίς να χρειάζεται να δημοσιεύσετε μια νέα έκδοση.
- Cloud Functions: Παρέχει δυνατότητα εκτέλεσης backend κώδικα απόκρισης σε γεγονότα που προκαλούνται από τις υπηρεσίες Firebase και το Google Cloud.
- Authentication: Παρέχει υπηρεσίες για την αυθεντικοποίηση χρηστών.
- Cloud Messaging: Είναι μια υπηρεσία που επιτρέπει την αποστολή μηνυμάτων και ειδοποιήσεων στις εφαρμογές σας.
- **■** Hosting: Παρέχει υπηρεσίες hosting για τις εφαρμογές σας.
- <span id="page-12-1"></span>Cloud Storage: Παρέχει υπηρεσίες αποθήκευσης για τις εφαρμογές σας.

## 2.4 KOTLIN

Η Kotlin είναι μια γλώσσα προγραμματισμού που χαρακτηρίζεται ως statically typed και έχει αναπτυχθεί από την εταιρεία JetBrains, μια εταιρεία που είναι γνωστή για την ανάπτυξη ποιοτικών εργαλείων για προγραμματιστές. Η Kotlin είναι συμβατή με όλα τα μεγάλα Java IDE, συμπεριλαμβανομένων των IntelliJ IDEA, Android Studio και Eclipse, πράγμα που την καθιστά ευέλικτη και προσβάσιμη σε πολλούς προγραμματιστές.

Η ανάπτυξη της Kotlin ξεκίνησε το 2010 και από την αρχή ήταν ανοιχτού κώδικα, δηλαδή ο κώδικάς της ήταν διαθέσιμος στο κοινό για χρήση και τροποποίηση. Η πρώτη επίσημη έκδοση, η 1.0, κυκλοφόρησε τον Φεβρουάριο του 2016, μετά από χρόνια ανάπτυξης και δοκιμών.

Ως γλώσσα προγραμματισμού, η Kotlin στοχεύει σε πολλαπλές πλατφόρμες, συμπεριλαμβανομένων των JVM, Android, JavaScript και Native. Αυτό σημαίνει ότι οι προγραμματιστές μπορούν να χρησιμοποιήσουν την Kotlin για την ανάπτυξη εφαρμογών για μια πληθώρα συστημάτων και πλατφορμών.

Τέλος, η Kotlin είναι δωρεάν για χρήση και ο πηγαίος κώδικάς της είναι δημοσιευμένος στο GitHub, το πιο δημοφιλές πλατφόρμα για τη φιλοξενία πηγαίου κώδικα. Η τρέχουσα έκδοση της Kotlin είναι η 1.9.23 όπου δημοσιεύτηκε στις 7 Μαρτίου του 2024, δείχνοντας τη συνεχή ανάπτυξη και βελτίωση της γλώσσας.<sup>3</sup>

## <span id="page-12-0"></span>2.5 ANDROID STUDIO

Το Android Studio, το οποίο αποτελεί το επίσημο ολοκληρωμένο περιβάλλον ανάπτυξης (IDE) για την ανάπτυξη εφαρμογών Android, βασίζεται στο IntelliJ IDEA, ένα από τα πιο δημοφιλή εργαλεία ανάπτυξης λογισμικού. Το Android Studio προσφέρει μια σειρά από ισχυρές λειτουργίες που ενισχύουν την παραγωγικότητα των προγραμματιστών κατά τη δημιουργία

εφαρμογών Android, περιλαμβάνοντας εξελιγμένες δυνατότητες επεξεργασίας κώδικα, αποσφαλμάτωσης, ανάλυσης απόδοσης, εξομοίωσης και πολλά άλλα.

Το Android Studio είναι σχεδιασμένο για να παρέχει όλα τα απαραίτητα εργαλεία για την ανάπτυξη υψηλής ποιότητας εφαρμογών Android σε ένα ενιαίο περιβάλλον, επιτρέποντας στους προγραμματιστές να εργάζονται αποτελεσματικά και να επικεντρώνονται στη δημιουργία της καλύτερης δυνατής εμπειρίας χρήστη. Επιπλέον, το Android Studio ενσωματώνει την τελευταία έκδοση του IntelliJ IDEA, προσφέροντας έτσι τις πιο πρόσφατες δυνατότητες επεξεργασίας κώδικα και αποσφαλμάτωσης.

Επιπρόσθετα, το Android Studio προσφέρει μια σειρά από εξειδικευμένες λειτουργίες για την ανάπτυξη εφαρμογών Android, όπως ο εξομοιωτής Android για τη δοκιμή εφαρμογών σε διάφορες συσκευές και διαμορφώσεις, το Android Profiler για την ανάλυση της απόδοσης των εφαρμογών, και το ProGuard για την ελαχιστοποίηση και την ανώνυμη προβολή του κώδικα των εφαρμογών.

## <span id="page-14-2"></span>3 ΑΝΑΣΚΟΠΗΣΗ ΠΕΔΙΟΥ

## <span id="page-14-1"></span>3.1 ΕΙΣΑΓΩΓΗ

Σε αυτό το κεφάλαιο, θα επικεντρωθούμε στην ανάλυση και σύγκριση διάφορων εφαρμογών που καταγράφουν προσκεκλημένους για γάμους και παράγουν στατιστικά με βάση αυτά τα δεδομένα. Αυτές οι εφαρμογές, παρόλο που μπορεί να μην έχουν την ίδια δημοτικότητα με εκείνες που έχουν αναπτυχθεί από μεγάλες εταιρείες, παρέχουν συχνά μοναδικές λειτουργίες και προσεγγίσεις που αξίζει να εξεταστούν.

Θα εξετάσουμε τις διάφορες λειτουργίες, την απόδοση, την ακρίβεια και την ευκολία χρήσης αυτών των εφαρμογών, και θα τις συγκρίνουμε με την εφαρμογή που αναπτύσσεται στο πλαίσιο αυτής της αναφοράς. Αυτή η σύγκριση θα μας επιτρέψει να κατανοήσουμε καλύτερα τις δυνατότητες και τις προκλήσεις που συνδέονται με την ανάπτυξη τέτοιων εφαρμογών, καθώς και να αναδείξουμε τις μοναδικές δυνατότητες της εφαρμογής μας.

Επιπλέον, θα εξετάσουμε τις τεχνολογίες και τις μεθόδους που χρησιμοποιούνται από αυτές τις εφαρμογές για την καταγραφή και την ανάλυση των δεδομένων των προσκεκλημένων, και θα συζητήσουμε πώς αυτές μπορούν να εφαρμοστούν ή να προσαρμοστούν για τη βελτίωση της εφαρμογής μας. Αυτή η ανάλυση θα μας βοηθήσει να κατανοήσουμε καλύτερα το πεδίο της καταγραφής και ανάλυσης δεδομένων για γάμους και να εντοπίσουμε τις τάσεις και τις καινοτομίες που μπορεί να επηρεάσουν την ανάπτυξη και την επίδοση της εφαρμογής μας.

## <span id="page-14-0"></span>3.2 ΕΦΑΡΜΟΓΗ "WEDDIND PLANNER BY MYWED"

Η εφαρμογή «Wedding Planner by MyWed» είναι μια απλή εφαρμογή για τη διαχείριση εκδηλώσεων με έμφαση στις εκδηλώσεις γάμου. Η εφαρμογή έχει βαθμολογηθεί με 4.1 αστέρια στο Play Store και έχει περισσότερες από 500 χιλιάδες λήψεις. Τέλος, η εφαρμογή είναι κατάλληλη για χρήση από όλους.

Σύνδεσμος εφαρμογής στο Play Store:

[https://play.google.com/store/apps/details?id=app.mywed.android&pcampaignid=web\\_share](https://play.google.com/store/apps/details?id=app.mywed.android&pcampaignid=web_share)

Πρόσθετες πληροφορίες εφαρμογής:

- Προγραμματιστής: Wedding Planner App
- Επικοινωνία: info@mywed.app
- Έκδοση: 4.10.352
- Λήψεις: 500.000+ λήψεις
- Αγορές εντός εφαρμογής: Ναι

Μερικές από τις λειτουργίες τις εφαρμογής οι οποίες αναφέρονται από τον προγραμματιστή της εφαρμογής είναι η εξής:

## *Συγχρονισμός και πρόσκληση*

Η εφαρμογή MyWed συγχρονίζει αυτόματα όλα τα δεδομένα. Προσκαλέστε σύντροφο και οργανώστε τον γάμο σας μαζί. Μπορείτε επίσης να διαχειριστείτε το γάμο από διαφορετικές συσκευές.

#### *Λίστα επισκεπτών γάμου*

Η εφαρμογή θα σας βοηθήσει να διαχειριστείτε τη λίστα επισκεπτών σας. Προσθέστε επισκέπτες και συντρόφους, κάντε ένα σχέδιο καθισμάτων, παρακολουθήστε επιλογές γεύματος και RSVP για όλες τις γαμήλιες εκδηλώσεις σας (πάρτι bachelorette, bachelor party, γάμος κ.λπ.).

#### *Λίστα ελέγχου γάμου*

Ο αρμόδιος για τον σχεδιασμό γάμου που παρέχουν θα δημιουργήσει μια προσωπική λίστα με τις εργασίες του γάμου με βάση την ημερομηνία του γάμου σας. Μπορείτε να προσαρμόσετε τα πάντα για τη μοναδική σας γιορτή. Το Wedding Planner θα σας υπενθυμίσει την επικείμενη εργασία.

#### *Προϋπολογισμός γάμου*

Η εφαρμογή θα σας βοηθήσει να μείνετε στον προϋπολογισμό και να εξοικονομήσετε χρήματα. Μπορείτε να ελέγχετε όλα τα έξοδα και να καταλαβαίνετε πάντα πότε και τι πρέπει να πληρώσετε.

#### Προμηθευτές γάμου

Η εφαρμογή MyWed θα σας βοηθήσει να δημιουργήσετε μια λίστα προμηθευτών. Προσθέστε προμηθευτές, συνδέστε τους με έξοδα, ελέγξτε τις πληρωμές και επικοινωνήστε απευθείας με την εφαρμογή.

#### *Αντίστροφη μέτρηση γάμου*

Παρακολουθήστε τον χρόνο που απομένει μέχρι την ημέρα του γάμου σας. Προσαρμόστε και εγκαταστήστε κομψά widget στη συσκευή σας.

#### *Φωτογραφίες εφαρμογής*

<span id="page-15-2"></span><span id="page-15-1"></span><span id="page-15-0"></span>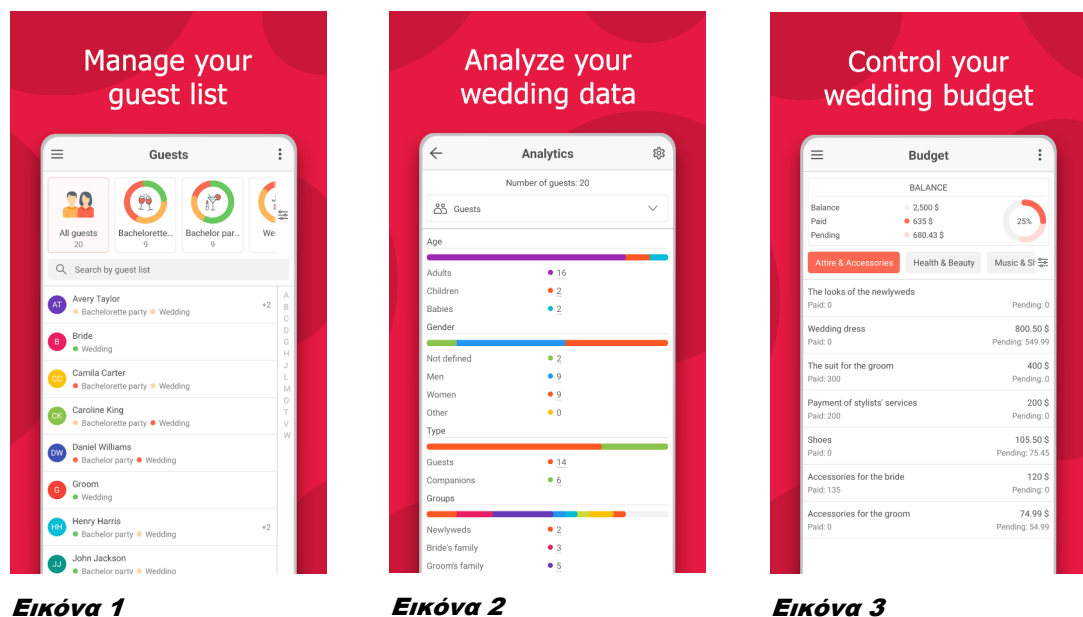

## <span id="page-16-0"></span>3.3 ΕΦΑΡΜΟΓΗ "EVENT PLANNER: BIRTHDAY, PARTY"

Η εφαρμογή «Event Planner: Birthday, Party» είναι μια απλή εφαρμογή για τη διαχείριση εκδηλώσεων με έμφαση στις εκδηλώσεις γενεθλίων και συναθροίσεων. Η εφαρμογή έχει βαθμολογηθεί με 4.1 αστέρια στο Play Store και έχει περισσότερες από 100 χιλιάδες λήψεις. Τέλος, η εφαρμογή είναι κατάλληλη για χρήση από όλους.

Σύνδεσμος εφαρμογής στο Play Store:

[https://play.google.com/store/apps/details?id=app.topevent.android&pcampaignid=web\\_share](https://play.google.com/store/apps/details?id=app.topevent.android&pcampaignid=web_share)

Πρόσθετες πληροφορίες εφαρμογής:

- Προγραμματιστής: Wedding Planner App
- Επικοινωνία: info@mywed.app
- Έκδοση: 2.5.33
- Λήψεις: 100.000+ λήψεις
- Αγορές εντός εφαρμογής: Ναι

Μερικές από τις λειτουργίες τις εφαρμογής οι οποίες αναφέρονται από τον προγραμματιστή της εφαρμογής είναι η εξής:

#### *Παρακολούθηση των εργασιών*

Προσθέστε εργασίες και παρακολουθήστε την πρόοδό τους. Ομαδοποιήστε τις εργασίες σε κατηγορίες ή χωρίστε τις σε δευτερεύουσες εργασίες. Ο προγραμματιστής εκδηλώσεων θα σας υπενθυμίσει τις επερχόμενες αγορές ή συναντήσεις.

#### *Διαχείριση λίστας καλεσμένων*

Κάντε μια λίστα με τους καλεσμένους και τους συντρόφους. Χωρίστε τους επισκέπτες σε ομάδες και τραπέζια, σχεδιάστε μενού. Ο προγραμματιστής πάρτι μας θα σας βοηθήσει να αναλύσετε τα πάντα: φύλο, ηλικία, RSVP, προσκλήσεις, συμμετοχή και άλλα.

#### *Έλεγχος εξόδων*

Καθορίστε έναν προϋπολογισμό εκδήλωσης, δημιουργήστε έξοδα και σημειώστε τις επερχόμενες πληρωμές. Το TopEvent (το όνομα της εφαρμογής στα κινητά) θα βελτιστοποιήσει τον προϋπολογισμό του πάρτι και θα σας πει πώς να εξοικονομήσετε χρήματα!

#### *Διαχείριση λίστα προμηθευτών*

Δημιουργήστε μια λίστα προμηθευτών με επαφές και άλλες πληροφορίες. Το Planner θα σας βοηθήσει να κάνετε τη σωστή επιλογή και να ελέγξετε το κόστος.

#### *Ακολουθήστε τον σχέδιο*

Δημιουργήστε ένα πρόγραμμα για την ημέρα της εκδήλωσης και παρακολουθήστε κάθε ορόσημο. Η εφαρμογή θα επαληθεύσει ότι όλα πάνε σύμφωνα με το σχέδιο.

#### *Σχεδιάστε την εκδήλωσή μαζί*

Γίνετε μέλος βοηθών και οργανώστε την εκδήλωσή σας με φίλους. Διαχειριστείτε την εκδήλωσή σας με διαφορετικές συσκευές και λογαριασμούς. Τα δεδομένα σας θα συγχρονιστούν αμέσως!

## *Αντίστροφη μέτρηση εκδήλωσης*

Εγκαταστήστε όμορφα γραφικά στοιχεία και παρακολουθήστε τις ημέρες μέχρι την εκδήλωση.

## *Φωτογραφίες εφαρμογής*

<span id="page-17-3"></span><span id="page-17-2"></span><span id="page-17-1"></span><span id="page-17-0"></span>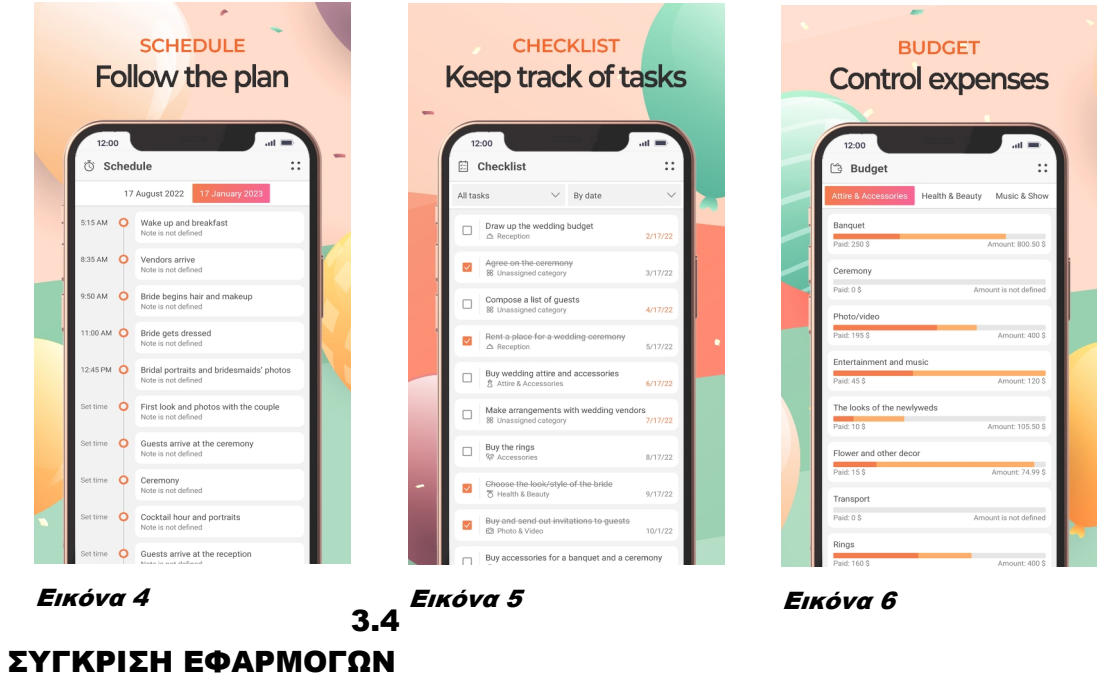

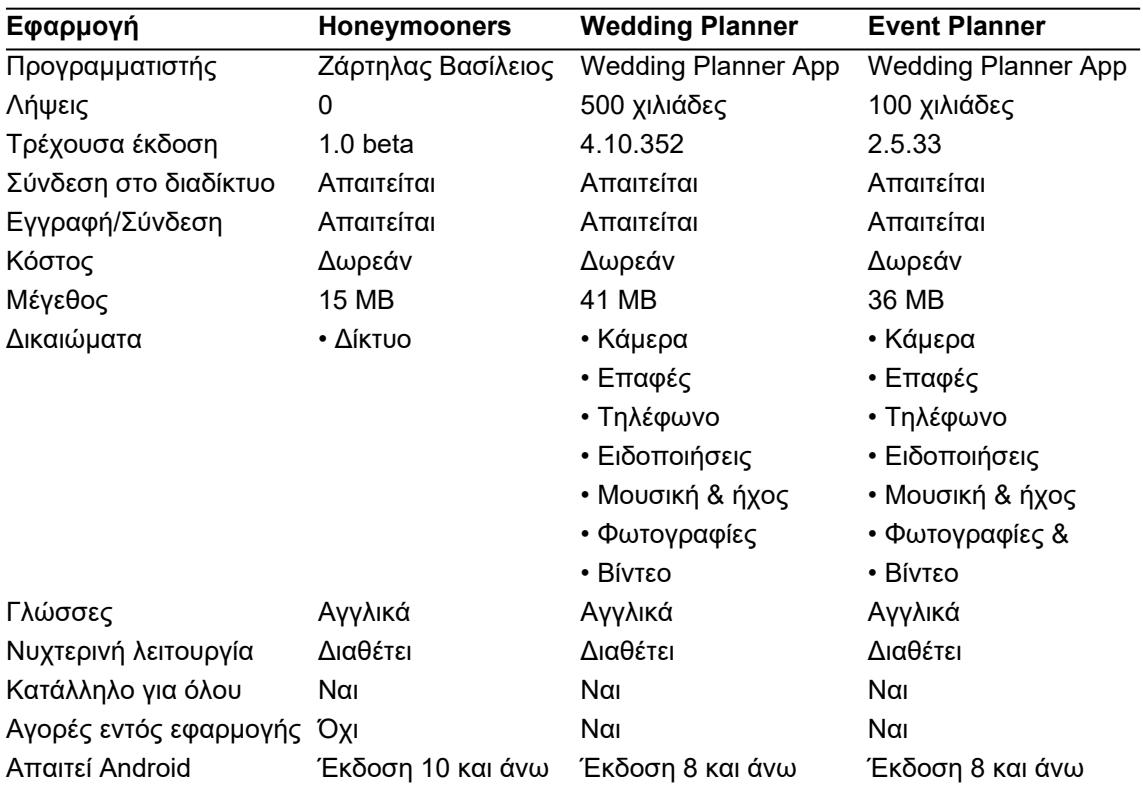

Πίνακας 2: Σύγκριση Εφαρμογών

## <span id="page-18-0"></span>3.5 Συμπέρασμα σύγκρισης

Δεν υπάρχει αμφισβήτηση ότι η ανασκόπηση που έγινε δείχνει ότι οι δύο εφαρμογές που επιλέχθηκαν για τη διαδικασία υπερτερούν της εφαρμογής μας. Αρχικά οι δύο εφαρμογές "Wedding Planner" και "Event Planner" ξεπερνούν κατά πολύ σε λειτουργίες. Παρέχουν στους χρήστες μία πλήρη εμπειρία και γκάμα εργαλείων για την οργάνωση του γάμου τους, των γενεθλίων τους ή των συναθροίσεων τους γενικότερα. Τεχνικά μπορούμε να δούμε και τη διαφορά αυτή και στο μέγεθος των εφαρμογών. Η εφαρμογή "Honeymooners" έχει μέγεθος 15 MB, αυτό αντικατοπτρίζει και το πλήθος των λειτουργιών που παρέχει. Από την άλλη εφαρμογή "Wedding Planner" έχει σχεδόν το τριπλάσιο μέγεθος και είναι στα 41MB. Μία αρκετά μεγάλη εφαρμογή για κινητές συσκευές. Το μέγεθος αυτό δικαιολογείται εφόσον παρέχει τις περισσότερες λειτουργίες και από τις τρεις εφαρμογές. Η εφαρμογή "Event Planner" έχει σχεδόν το διπλάσιο μέγεθος από την εφαρμογή "Honeymooners", όπου και αυτή παρέχει μία πλήρη γκάμα από λειτουργίες.

Ένα άλλο σημαντικό σημείο που πρέπει να αναφερθεί είναι τα δικαιώματα (Permissions). Στην εποχή όπου στη ζωή μας μπήκε για τα καλά το GDPR είναι κάτι που πρέπει να προσέχουν οι προγραμματιστές. Δικαιολογημένα λόγω λειτουργιών οι δύο εφαρμογές χρειάζονται περισσότερα δικαιώματα για τη σωστή λειτουργία τους. Από την άλλη η εφαρμογής "Honeymooners" χρειάζεται μόνο πρόσβαση στο δίκτυο για την σύνδεση της με τη βάση δεδομένων, κάτι που είναι απαραίτητο για την απομακρυσμένη αποθήκευση των δεδομένων του χρήστη.

# <span id="page-19-2"></span><span id="page-19-1"></span>4 ΠΑΡΟΥΣΙΑΣΗ ΚΑΙ ΧΡΗΣΗ ΕΦΑΡΜΟΓΗΣ

## 4.1 ΕΙΣΑΓΩΓΗ

Η εφαρμογή "Honeymooners" υλοποιήθηκε με σκοπό την καταγραφή των προσκεκλημένων σε γάμους. Δεν θα μπορούσε να μην είναι πλήρως ολοκληρωμένη έτσι ώστε οι χρήστες τις να έχουν μία πλήρη εμπειρία. Πρώτιστα για την χρήση της εφαρμογής χρειάζεται η δημιουργία λογαριασμού. Η δημιουργία λογαριασμού για την χρήση της εφαρμογής είναι απαραίτητη έτσι ώστε να αποθηκεύονται οι εγγραφές του χρήστη στην βάση δεδομένων, όπου αυτό επιτρέπει στον χρήστη να βλέπει τα δεδομένα του σε οποιαδήποτε συσκευή συνδεθεί. Πέρα από την δημιουργία λογαριασμού και την δυνατότητα σύνδεσης για τους λόγους που προαναφέρθηκαν η εφαρμογή δίνει την δυνατότητα να δημιουργεί "Events". Σε κάθε event ο χρήστης μπορεί να δηλώνει το πλήθος των προσκεκλημένων και την ημερομηνία διεξαγωγής και φυσικά δίνει και ένα όνομα σε αυτό. Οι πληροφορίες αυτές δεν δηλώνονται μόνο για πληροφοριακούς σκοπούς αλλά και για στατιστικούς. Στην περίπτωση του guest ο χρήστης κατά την εκχώρηση του δηλώνει το όνομα του προσκεκλημένου, μετέπειτα εκχωρεί τόσο το πλήθος των ενήλικων καλεσμένων όσο και το πλήθος των ανήλικων καλεσμένων. Ο χρήστης μπορεί να δηλώσει εάν ο προσκεκλημένος του έχει λάβει προσκλητήριο ή όχι. Μία πληροφορία που δηλώνεται μετά το πέρας του event είναι το δώρο το οποίο φέρνει ο προσκεκλημένος στους νεόνυμφους. Τέλος, υπάρχει και η δυνατότητα στον χρήστη στο πεδίο "Description" να προσθέσει οποιαδήποτε πληροφορία επιθυμεί.

## <span id="page-19-0"></span>4.2 ΣΥΝΤΟΜΟ ΕΓΧΕΙΡΙΟ ΧΡΗΣΗΣ

#### *ΒΗΜΑ ΠΡΩΤΟ*

Εγκαταστήστε την εφαρμογή στο τηλέφωνο σας. Μόλις εγκατασταθεί, ανοίξτε την εφαρμογή πατώντας το εικονίδιο της εφαρμογής στην οθόνη σας και περιμένετε να φορτώσει. Συγχαρητήρια, μόλις εγκαταστήσατε μία από τις καλύτερες και πιο ενδιαφέρουσες εφαρμογές στο κινητό σας.

#### *ΒΗΜΑ ΔΕΥΤΕΡΟ*

Μόλις ανοίξει η εφαρμογή, είστε έτοιμοι. Μπορείτε είτε να συνδεθείτε συμπληρώνοντας τα στοιχεία σύνδεσης σας (email και κωδικό πρόσβασης), αν έχετε λογαριασμό, είτε να δημιουργήσετε έναν λογαριασμό αν δεν έχετε, μόνο σε δύο βήματα.

#### ΒΗΜΑ ΤΡΙΤΟ

Για να βρίσκεστε εδώ σημαίνει συνδεθήκατε με επιτυχία, εύγε! Αρχικά πρέπει να δημιουργήσετε μία εκδήλωση γάμου πατώντας στο κουμπί κάτω δεξιά στην οθόνη σας. Συμπληρώστε τα στοιχεία που απαιτούνται και πατήστε το κουμπί "Add Event".

#### *ΣΧΕΤΙΚΑ ΜΕ ΤΗΝ ΕΚΔΗΛΩΣΗ*

#### *Επεξεργασία εκδήλωσης*

Για να επεξεργαστείτε μία εκδήλωση απλά πατήστε επάνω της και θα μεταφερθείτε στην οθόνη με τους προσκεκλημένους. Στο πάνω μέρος της οθόνης επάνω στο μενού πατήστε το κουμπί με σχήμα μολυβιού όπου μπορείτε να αλλάξετε τα στοιχεία της εκδήλωσης. Μην ξεχάσετε να αποθηκεύσετε τις αλλαγές πατώντας στο κουμπί "Update Event".

#### *Διαγραφή εκδήλωσης*

Για να διαγράψετε μία εκδήλωση απλά πατήστε επάνω της και θα μεταφερθείτε στην οθόνη με τους προσκεκλημένους. Στο πάνω μέρος της οθόνης επάνω στο μενού πατήστε το κουμπί με σχήμα κάλαθου όπου στο παράθυρο που θα εμφανιστεί μπορείτε να διαγράψετε την εκδήλωση.

#### *Στατιστικά εκδήλωσης*

Για να δείτε τα στατιστικά μίας εκδήλωσης απλά πατήστε επάνω της και θα μεταφερθείτε στην οθόνη με τους προσκεκλημένους. Στο πάνω μέρος της οθόνης επάνω στο μενού πατήστε το κουμπί με σχήμα διαγράμματος και θα μεταφερθείτε στην οθόνη με τα στατιστικά.

#### ΒΗΜΑ ΤΕΤΑΡΤΟ

Εφόσον δημιουργήσατε μία εκδήλωση γάμου πατήστε πάνω της για να μεταφερθείτε στους προσκεκλημένους της εκδήλωσης. Αρχικά δεν υπάρχει καταχωρημένος κάποιος προσκεκλημένος, για να προσθέσετε ακολουθείτε την ίδια διαδικασία με την εκδήλωση, δηλαδή πατήστε το κουμπί κάτω δεξιά στην οθόνη σας, συμπληρώστε τα στοιχεία και προσθέστε προσκεκλημένο πατώντας στο κουμπί "Add Guest".

#### ΣΧΕΤΙΚΑ ΜΕ ΤΟΥΣ ΠΡΟΣΚΕΚΛΗΜΕΝΟΥΣ

#### *Αναζήτηση προσκεκλημένων*

Για να αναζητήσετε προσκεκλημένο μίας εκδήλωσης απλά πατήστε επάνω της και θα μεταφερθείτε στην οθόνη με τους προσκεκλημένους. Στο πάνω μέρος της οθόνης επάνω στο μενού πατήστε το κουμπί με σχήμα ανθρώπου με τον μεγεθυντικό φακό αναζήτησης και θα μεταφερθείτε στην οθόνη αναζήτησης προσκεκλημένων. Στο κουτί αναζήτησης πληκτρολογήστε τα στοιχεία του προσκεκλημένου που θέλετε να αναζητήσετε και αν υπάρχουν διαθέσιμα αποτελέσματα θα εμφανιστούν στην οθόνη σας.

#### *Επεξεργασία προσκεκλημένου*

Για να επεξεργαστείτε προσκεκλημένο απλά πατήστε επάνω σε μία εκδήλωση και θα μεταφερθείτε στην οθόνη με τους προσκεκλημένους. Πατώντας επάνω σε οποιαδήποτε προσκεκλημένο θα μεταφερθείτε στην οθόνη επεξεργασίας, αλλάξτε τα στοιχεία που θέλετε και πατήστε το κουμπί "Update Guest" στο κάτω μέρος της οθόνης.

#### Διαγραφή προσκεκλημένου

Για να διαγράψετε προσκεκλημένο απλά πατήστε επάνω σε μία εκδήλωση και θα μεταφερθείτε στην οθόνη με τους προσκεκλημένους. Πατώντας επάνω σε οποιαδήποτε προσκεκλημένο θα μεταφερθείτε στην οθόνη επεξεργασίας, πατήστε το κουμπί "Delete Guest" στο κάτω μέρος της οθόνης και στο παράθυρο που θα εμφανιστεί επιλέξετε αν θέλετε να διαγράψετε τον προσκεκλημένο.

#### *ΡΥΘΜΙΣΕΙΣ ΕΦΑΡΜΟΓΗΣ*

Στις ρυθμίσεις της εφαρμογής μπορείτε να μεταβείτε πατώντας στο γρανάζι πάνω δεξιά στην οθόνη σας δίπλα από το όνομα της εφαρμογής. Στις ρυθμίσεις μπορείτε να δείτε τα στοιχεία σας και να αποσυνδεθείτε από την εφαρμογή. Για την ενεργοποίηση της νυχτερινής λειτουργίας θα πρέπει να ενεργοποιήσετε πρώτα την επιλογή για τη συσκευή σας και τότε θα ενεργοποιηθεί αυτόματα.

## <span id="page-21-0"></span>4.3 ΚΥΡΙΑ ΚΟΥΜΠΙΑ-ΕΙΚΟΝΙΔΙΑ ΕΦΑΡΜΟΓΗΣ ΓΙΑ ΤΟΝ ΧΡΗΣΤΗ

#### *1. Εικονίδιο εφαρμογής*

Το εικονίδιο της εφαρμογής θα εμφανιστεί στην οθόνη του χρήστη μετά την εγκατάσταση της. Πατώντας το, "ανοίγει" η εφαρμογή και μπορεί να την χρησιμοποιήσει.

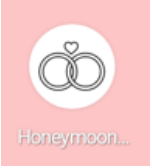

#### *2. Κουμπί σύνδεσης*

Το εικονίδιο "Login" εμφανίζεται στην οθόνη όταν ο χρήστης ανοίξει την εφαρμογή. Χρησιμοποιώντας τα διαπιστευτήρια τους πατώντας το μπορούν να συνδεθούν. Να σημειωθεί ότι ο χρήστης δε χρειάζεται να συνδέετε κάθε φορά που ανοίγει η εφαρμογή, συνδέοντας τον λογαριασμό του την πρώτη φορά ανοίγοντας την εφαρμογή, κάθε επόμενη φορά θα μεταφέρεται στην κύρια οθόνη της εφαρμογής.

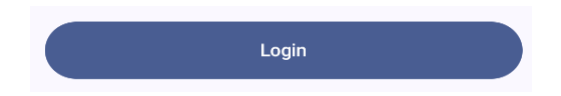

## *3. Κουμπί εγγραφής*

Το εικονίδιο "Create Account" εμφανίζεται στην οθόνη όταν ο χρήστης ανοίξει την εφαρμογή. Εάν ο χρήστης δεν έχει λογαριασμό στην εφαρμογή θα πρέπει να δημιουργήσει έναν για να μπορεί να χρησιμοποιήσει της λειτουργίες της εφαρμογής. Πατώντας το κουμπί "Create Account" ο χρήστης μεταφέρεται στην οθόνη οπού μπορεί να συμπληρώσει τα στοιχεία του και να δημιουργήσει έναν λογαριασμό.

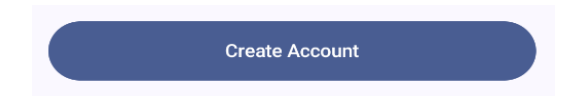

#### *4. Κουμπί προσθήκης εκδήλωσης ή προσκεκλημένους*

Το εικονίδιο εμφανίζεται σε δύο περιπτώσεις στην εφαρμογή και τις δύο κάτω αριστερά. Ο χρήστης θα χρησιμοποιεί το κουμπί για να προσθέτει είτε εκδήλωση, είτε προσκεκλημένους ανάλογα στην οθόνη την οποία βρίσκεται.

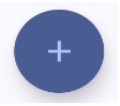

#### *5. Κουμπί ρυθμίσεων*

Το εικονίδιο των ρυθμίσεων εμφανίζεται στην κύρια οθόνη της εφαρμογής. Ο χρήστης πατώντας το μεταφέρεται στις ρυθμίσεις της εφαρμογής.

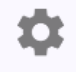

#### *6. Κουμπί επιστροφής στην εκάστοτε προηγούμενη οθόνη*

Το κουμπί επιστροφής εμφανίζεται σε πολλές περιπτώσεις στην εφαρμογή. Ο χρήστης πατώντας το μεταφέρεται στην εκάστοτε προηγούμενη οθόνη.

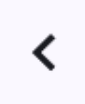

#### *7. Κουμπί αποσύνδεσης*

Το κουμπί αποσύνδεσης εμφανίζεται στην οθόνη των ρυθμίσεων. Ο χρήστης πατώντας το αποσυνδέεται από την εφαρμογή και επιστρέφει στην οθόνη σύνδεσης.

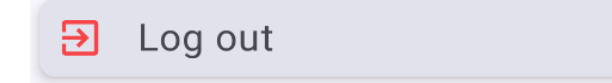

#### *8. Κουμπί αναζήτησης προσκεκλημένους*

Το κουμπί αναζήτησης προσκεκλημένων βρίσκεται στην οθόνη με τους προσκεκλημένους. Ο χρήστης πατώντας το μπορεί να αναζητήσει τον προσκεκλημένο που επιθυμεί με βάση το όνομα του και το επίθετο του. (Ο χρήστης επιλέγει μία εκδήλωση και μεταφέρεται στους προσκεκλημένους της εκάστοτε εκδήλωσης, παράλληλα μπορεί να διαχειριστεί την εκδήλωση του με τα κουμπιά που βρίσκονται το επάνω μενού της εφαρμογής.)

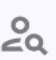

#### *9. Κουμπί εμφάνισης στατιστικών*

Το κουμπί εμφάνισης στατιστικών βρίσκεται στην οθόνη με τους προσκεκλημένους. Ο χρήστης πατώντας το μπορεί να κοιτάξει τα στατιστικά της εκδήλωσης στην οποία βρίσκεται.

lal

#### *10. Κουμπί επεξεργασίας εκδήλωσης*

Το κουμπί επεξεργασίας εκδήλωσης βρίσκεται στην οθόνη με τους προσκεκλημένους. Ο χρήστης πατώντας το μπορεί να επεξεργαστεί την εκδήλωσή στην οποία βρίσκεται.

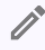

## *11. Κουμπί διαγραφής εκδήλωσης*

Το κουμπί διαγραφή εκδήλωσης βρίσκεται στην οθόνη με τους προσκεκλημένους. Ο χρήστης πατώντας του διαγράφει όλα τα δεδομένα της εκάστοτε εκδήλωσης.

#### *12. Κουμπί ενημέρωσης στοιχείων προσκεκλημένους*

Το κουμπί ενημέρωσης στοιχείων προσκεκλημένου εμφανίζεται στην οθόνη με τα στοιχεία του προσκεκλημένου. Ο χρήστης πατώντας το μπορεί να ενημερώσει τα στοιχεία του εκάστοτε προσκεκλημένου.

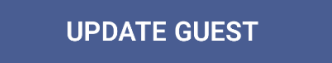

#### *13. Κουμπί διαγραφής προσκεκλημένου*

Το κουμπί διαγραφής προσκεκλημένου εμφανίζεται στην οθόνη με τα στοιχεία του προσκεκλημένου. Ο χρήστης πατώντας το μπορεί να διαγράψει τα στοιχεία του εκάστοτε προσκεκλημένου.

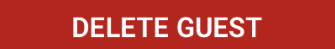

#### *14. Κουμπί καταχώρησης προσκεκλημένους*

Το κουμπί καταχώρησης προσκεκλημένου εμφανίζεται στην οθόνη προσθήκης προσκεκλημένου. Ο χρήστης συμπληρώνοντας σωστά τα πεδία και πατώντας το μπορεί να προσθέσει έναν νέο προσκεκλημένο.

**ADD GUEST** 

#### *15. Κουμπί καταχώρησης εκδήλωσης*

Το κουμπί καταχώρησης εκδήλωσης εμφανίζεται στην οθόνη προσθήκης εκδήλωσης. Ο χρήστης συμπληρώνοντας σωστά τα πεδία και πατώντας το μπορεί να προσθέσει μία νέα εκδήλωση.

**ADD EVENT** 

## <span id="page-24-0"></span>4.4 ΑΝΑΛΥΤΙΚΟ ΕΓΧΕΙΡΙΔΙΟ ΧΡΗΣΗΣ

#### ΑΝΟΙΓΜΑ ΕΦΑΡΜΟΓΗΣ

Ανοίγοντας την εφαρμογή εμφανίζεται η αρχική οθόνη όπου κατά τη διάρκεια προβολής της προετοιμάζεται η εφαρμογή για εκκίνηση. Το μόνο που έχετε να κάνετε είναι λίγο υπομονή μέχρι να φορτώσει η εφαρμογή τα δεδομένα σας.

#### ΕΓΓΡΑΦΗ ΚΑΙ ΣΥΝΔΕΣΗ

Για να μπορέσετε να χρησιμοποιήσετε την εφαρμογή θα πρέπει πρώτα να αυθεντικοποίησετε τα στοιχεία σας.

#### *Σύνδεση:*

Αν έχετε κάνει ήδη εγγραφή το μόνο που έχετε να κάνετε είναι να συμπληρώσετε τα στοιχεία σας (email και κωδικό πρόσβασης), να πατήσετε το κουμπί "Login" και εφόσον τα στοιχεία που δηλώσατε είναι σωστά θα συνδεθείτε.

#### *Εγγραφή:*

Αν δεν έχετε λογαριασμό το μόνο που έχετε να κάνετε είναι να συμπληρώσετε το email σας και ένα κωδικό πρόσβασης, μετέπειτα πατήστε το κουμπί "Create Account" και εφόσον τα στοιχεία που δηλώσατε είναι σωστά θα δημιουργήσετε ένα νέο λογαριασμό.

#### ΚΥΡΙΑ ΕΦΑΡΜΟΓΗ

Εφόσον έχετε συνδεθεί με επιτυχία θα μεταφερθείτε στην κύρια οθόνη της εφαρμογής.

#### *Δημιουργία εκδήλωσης*

Μέσω της κύρια οθόνη της εφαρμογής μπορείτε να προσθέσετε μία εκδήλωση πατώντας στο κάτω δεξιά κουμπί "+" στην οθόνη σας. Εφόσον πατήσετε το κουμπί θα μεταφερθείτε στην οθόνη προσθήκης εκδήλωσης όπου θα πρέπει να συμπληρώσετε τρία πεδία. Τα τρία πεδία αυτά είναι τα εξής:

- 1. Όνομα
- 2. Πλήθος προσκεκλημένων
- 3. Ημερομηνία διεξαγωγής της εκδήλωσης

Πρώτο πεδίο είναι το όνομα της στην εκδήλωσης σας έτσι ώστε να μπορείτε να την εντοπίζεται μελλοντικά.

Δεύτερο πεδίο το πλήθος των προσκεκλημένων, ορίζοντας ένα αριθμό προσκεκλημένων σας βοηθάει στη σωστή οργάνωση της εκδήλωσης σας. Επίσης, βοηθάει στην οργάνωση αλλά και στον υπολογισμό στατιστικών μετέπειτα.

Τρίτο πεδίο η ημερομηνία διεξαγωγής της εκδήλωσης, οργανωθείτε σωστά και μη χάσετε ούτε μία ημέρα για την υλοποίηση της εκδήλωσης σας.

#### Επεξεργασία εκδήλωσης

Έχει αλλάξει η ημερομηνία διεξαγωγής της εκδήλωσης ή έχει αλλάξει ο αριθμός των προσκεκλημένων; Ακόμα και αν θέλετε να αλλάξετε όνομα στην εκδήλωση σας μπορείτε να το κάνετε με τα εξής βήματα:

- 1. Από την κύρια οθόνη επιλέξτε και πατήστε πάνω στην εκδήλωση που θέλετε να επεξεργαστείτε.
- 2. Στην οθόνη που θα μεταφερθείτε επιλέξτε από το μενού πάνω δεξιά το εικονίδιο με το σχήμα μολυβιού.
- 3. Στην οθόνη που θα μεταφερθείτε μπορείτε να επεξεργαστείτε και τα τρία πεδία της εκδήλωσης. Μετά την επεξεργασία σας πατήστε το κουμπί "Update Event" για να αποθηκεύσετε τις αλλαγές σας.

#### *Διαγραφή εκδήλωσης*

Μπορείτε να διαγράψετε μία εκδήλωση με τα εξής βήματα:

(Προσοχή: Όταν διαγράψετε μία εκδήλωση αυτόματα διαγράφονται και όλοι οι προσκεκλημένοι που καταχωρήσατε για τη συγκεκριμένη εκδήλωση.)

- 1. Από την κύρια οθόνη επιλέξτε και πατήστε πάνω στην εκδήλωση που θέλετε να διαγράψετε.
- 2. Στην οθόνη που θα μεταφερθείτε επιλέξτε από το μενού πάνω δεξιά το εικονίδιο με το σχήμα κάλαθου.
- 3. Στο αναδυόμενο παράθυρο μπορείτε να διαγράψετε οριστικά την εκδήλωση. Πατήστε την επιλογή "Delete" για να διαγράψετε την εκδήλωση ή την επιλογή "Cancel" για να επιστρέψετε στην προηγούμενη οθόνη.

#### *Προσθήκη προσκεκλημένου*

Για την προσθήκη προσκεκλημένου προαπαιτείται η δημιουργία εκδήλωσης, εάν δεν έχετε δημιουργήσει εκδήλωση ακολουθείστε τις οδηγίες που αναφέρονται πιο πάνω. Για την προσθήκη προσκεκλημένου ακολουθείστε τα εξής βήματα:

- 1. Δημιουργείστε μία εκδήλωση εάν δεν έχετε δημιουργήσει ήδη.
- 2. Στην κύρια οθόνη σας επιλέξτε σε πια εκδήλωση θέλετε να προσθέσετε τον προσκεκλημένο σας.
- 3. Στην οθόνη που θα μεταφερθείτε θα βλέπετε όλους τους προσκεκλημένους της εκάστοτε εκδήλωσης. Για την προσθήκη νέου προσκεκλημένου πατήστε στο κουμπί "+" κάτω δεξιά της οθόνης σας.
- 4. Για την προσθήκη προσκεκλημένου απαιτούνται τα εξής έξη πεδία:
	- 1. Όνομα προσκεκλημένου

Συμπληρώστε το όνομα της οικογένειας ή το προσκεκλημένου για να μπορείτε να τον αναγνωρίζετε.

2. Πλήθος ενηλίκων

Συμπληρώστε τον αριθμό των ενήλικων που απαρτίζουν την οικογένεια.

- 3. Πλήθος ανηλίκων
	- Συμπληρώστε τον αριθμό των ανήλικων που απαρτίζουν την οικογένεια.
- 4. Το χρηματικό δώρο που έφερε ο προσκεκλημένος για την εκδήλωση (μπορεί να συμπληρωθεί και αργότερα)

Συμπληρώστε το χρηματικό δώρο του προσκεκλημένου, με τη συμπλήρωση του χρηματικού δώρου βοηθάτε και στον υπολογισμό στατιστικών.

- 5. Εάν έχει λάβει προσκλητήριο (μπορεί να συμπληρωθεί και αργότερα)
	- Επιλέξτε εάν έχει πάρει ή όχι προσκλητήριο ο προσκεκλημένος, με τη συμπλήρωση του συγκεκριμένου πεδίου βοηθάτε και στον υπολογισμό στατιστικών.
- 6. Δυνατότητα προσθήκης περιγραφής εάν χρειάζεται (προαιρετικό)

Το πεδίο αυτό σας δίνει τη δυνατότητα να σημειώσετε οτιδήποτε θέλετε για τον προσκεκλημένο σας.

5. Για να καταχωρήσετε τον προσκεκλημένο πατήστε το κουμπί "Add Guest"

Μόνο με το πάτημα του κουμπιού "Add Guest" καταχωρείτε ο προσκεκλημένος, σε οποιαδήποτε άλλη περίπτωση χάνονται τα δεδομένα που δώσατε.

#### Επεξεργασία προσκεκλημένου

Μπορείτε να επεξεργαστείτε οποιοδήποτε προσκεκλημένο ακολουθώντας τα εξής βήματα:

- 1. Από την κύρια οθόνη μπορείτε να επιλέξετε σε πια εκδήλωση βρίσκεται ο προσκεκλημένος σας.
- 2. Στην οθόνη των προσκεκλημένων επιλέξτε τον προσκεκλημένο που θέλετε να επεξεργαστείτε.
- 3. Επιλέξτε τον προσκεκλημένο πατώντας επάνω στην καρτέλα τους.
- 4. Στην οθόνη επεξεργασίας που θα μεταφερθείτε επεξεργαστείτε τα στοιχεία του προσκεκλημένου σας.
- 5. Για να αποθηκεύσετε τις αλλαγές πατήστε το κουμπί "Update Guest".

#### *Διαγραφή προσκεκλημένου*

Μπορείτε να διαγράψετε οποιοδήποτε προσκεκλημένο ακολουθώντας τα εξής βήματα:

- 1. Από την κύρια οθόνη μπορείτε να επιλέξετε σε πια εκδήλωση βρίσκεται ο προσκεκλημένος σας.
- 2. Στην οθόνη των προσκεκλημένων επιλέξτε τον προσκεκλημένο που θέλετε να διαγράψετε.
- 3. Επιλέξτε τον προσκεκλημένο πατώντας επάνω στην καρτέλα τους.
- 4. Στην οθόνη επεξεργασίας που θα μεταφερθείτε μπορείτε να διαγράψετε τον προσκεκλημένο πατώντας το κόκκινο κουμπί "Detele Guest".

## *Αναζήτηση προσκεκλημένου*

Μπορείτε να αναζητήσετε οποιοδήποτε προσκεκλημένο ακολουθώντας τα εξής βήματα:

- 1. Από την κύρια οθόνη μπορείτε να επιλέξετε σε πια εκδήλωση θέλετε να αναζητήσετε προσκεκλημένο.
- 2. Πατήστε πάνω στην καρτέλα της εκδήλωσης που σας ενδιαφέρει για να μεταφερθείτε στην οθόνη με τους προσκεκλημένους.
- 3. Στην οθόνη που θα μεταφερθείτε επιλέξτε από το μενού πάνω δεξιά το εικονίδιο με το σχήμα ανθρώπου και φακού αναζήτησης.
- 4. Στην οθόνη που θα μεταφερθείτε μπορείτε να αναζητήσετε προσκεκλημένο γράφοντας το ονοματεπώνυμο του στο πεδίο αναζήτησης.
- 5. Εφόσον υπάρχει προσκεκλημένος με το όνομα ή το επίθετο που καταχωρήσατε θα εμφανίζονται οι επιλογές στην οθόνη σας.
- 6. Πατώντας στην καρτέλα οποιουδήποτε προσκεκλημένου από τα αποτελέσματα αναζήτησης μπορείτε να μεταφερθείτε στην οθόνη επεξεργασίας προσκεκλημένου.

## *Προβολή στατιστικών*

Μπορείτε να δείτε τα στατιστικά της εκδήλωσης σας με τα εξής βήματα:

1. Από την κύρια οθόνη μπορείτε να επιλέξετε από πια εκδήλωση θέλετε να δείτε στατιστικά.

- 2. Πατήστε πάνω στην καρτέλα της εκδήλωσης που σας ενδιαφέρει για να μεταφερθείτε στην οθόνη με τους προσκεκλημένους.
- 3. Στην οθόνη που θα μεταφερθείτε επιλέξτε από το μενού πάνω δεξιά το εικονίδιο με το σχήμα διαγράμματος για να δείτε τα στατιστικά που αφορούν την εκδήλωση.

Στην οθόνη των στατιστικών θα δείτε τα εξής στατιστικά:

- 1. Πόσους προσκεκλημένους καταχωρήσατε
- 2. Πόσοι από τους προσκεκλημένους είναι ενήλικες
- 3. Πόσοι από τους προσκεκλημένους είναι ανήλικες
- 4. Πόσοι από τους προσκεκλημένους έλαβαν προσκλητήριο
- 5. Συνολικό άθροισμα των χρηματικών δώρων

#### *Αποσύνδεση από την εφαρμογής*

Για να αποσυνδεθείτε από την εφαρμογή ακολουθείστε τα εξής βήματα:

- 1. Στην κύρια οθόνη επιλέξτε από το μενού πάνω δεξιά το κουμπί με εικονίδιο το γρανάζι.
- 2. Στην οθόνη που θα μεταφερθείτε μπορείτε να αποσυνδεθείτε από την εφαρμογή πατώντας το κουμπί "Log out" στην κατηγορία Application.

#### *Προβολή προσωπικών στοιχείων*

Για να δείτε τα προσωπικά σας στοιχεία στην εφαρμογή ακολουθείστε τα εξής βήματα:

- 1. Στην κύρια οθόνη επιλέξτε από το μενού πάνω δεξιά το κουμπί με εικονίδιο το γρανάζι.
- 2. Στην οθόνη που θα μεταφερθείτε μπορείτε να δείτε τα προσωπικά σας στοιχεία στην κατηγορία Account.

#### *ΕΙΚΟΝΕΣ ΕΦΑΡΜΟΓΗΣ*

Πιο κάτω θα δείτε εικόνες από την εφαρμογή. Έχουν επιλεχθεί ήπια χρώματα για την υλοποίηση της εφαρμογής, όπου έγινε και προσπάθεια να είναι τηρηθεί η θεωρία χρωμάτων. Επίσης, τα κουμπιά και τα πεδία σχεδιάστηκαν όσο πιο απλά για να μπορούν οι λειτουργίες τους να γίνονται κατανοητές από όλους τους χρήστες. Για παράδειγμα, η επιλογή των χρωμάτων στα κουμπιά τα οποία διαγράφουν δεδομένα είναι κόκκινα. Να σημειώσουμε ότι η εφαρμογή όπως θα δείτε υποστηρίζει νυχτερινή λειτουργία για τους χρήστες που την προτιμούν ή και για τους χρήστες που νιώθουν πιο άνετα να την χρησιμοποιούν.

<span id="page-28-2"></span><span id="page-28-1"></span><span id="page-28-0"></span>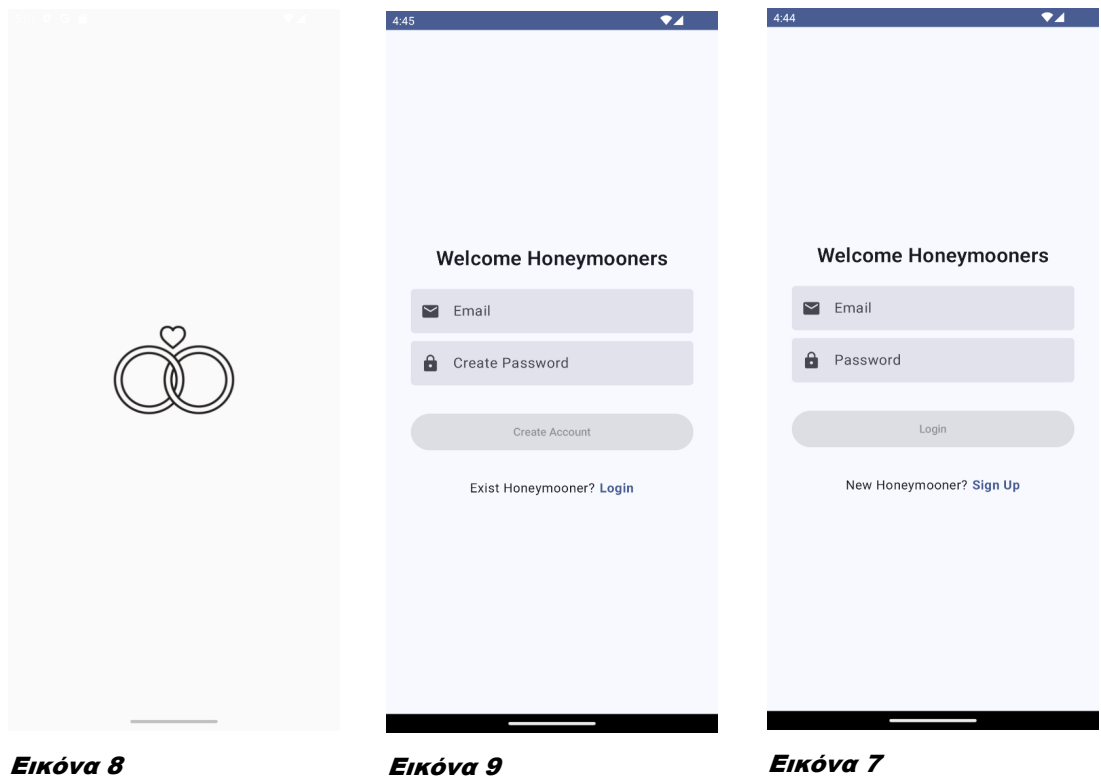

<span id="page-29-5"></span><span id="page-29-4"></span><span id="page-29-3"></span><span id="page-29-2"></span><span id="page-29-1"></span><span id="page-29-0"></span>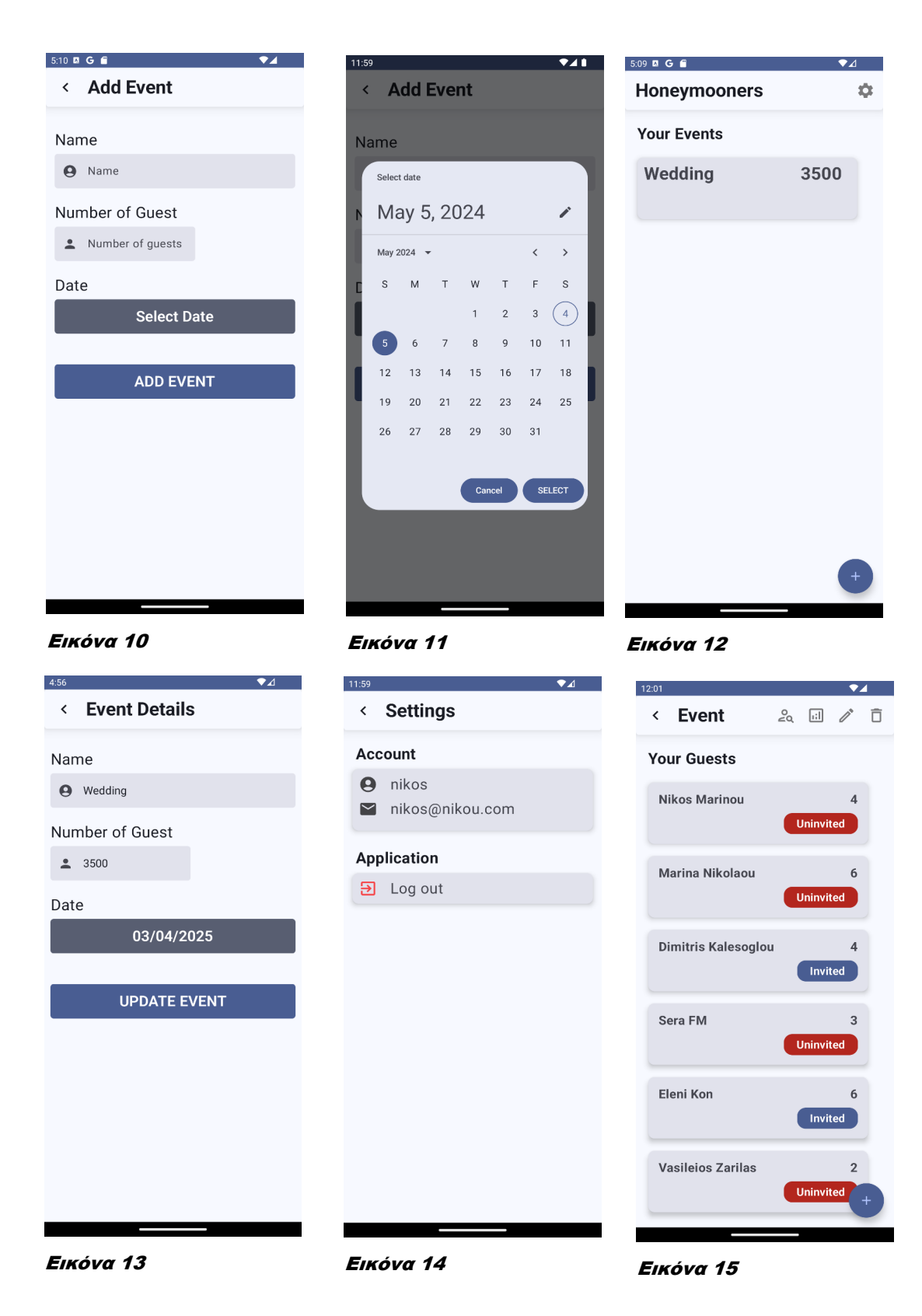

<span id="page-30-4"></span><span id="page-30-3"></span><span id="page-30-2"></span><span id="page-30-1"></span><span id="page-30-0"></span>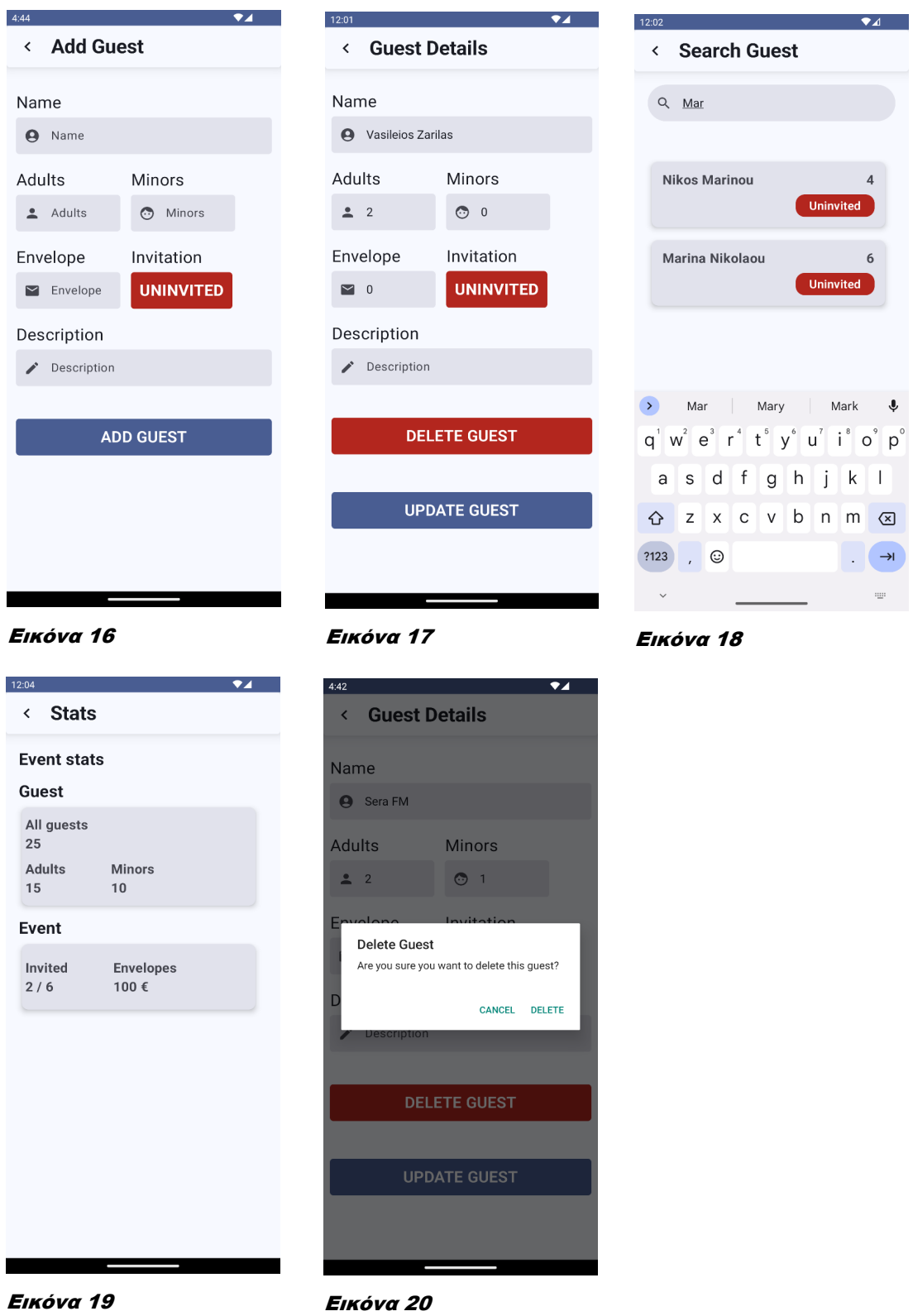

## *ΕΙΚΟΝΕΣ ΝΥΧΤΕΡΙΝΗΣ ΛΕΙΤΟΥΡΓΕΙΑΣ*

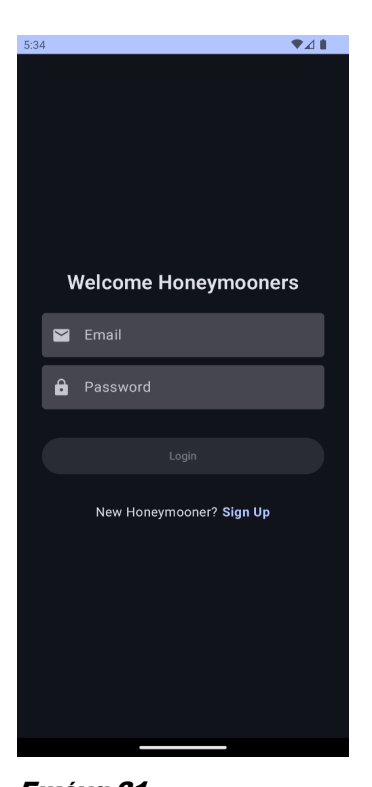

Wedding 3500 Εικόνα 21 Εικόνα 22 Εικόνα 23

 $\P\Delta$ 

ć

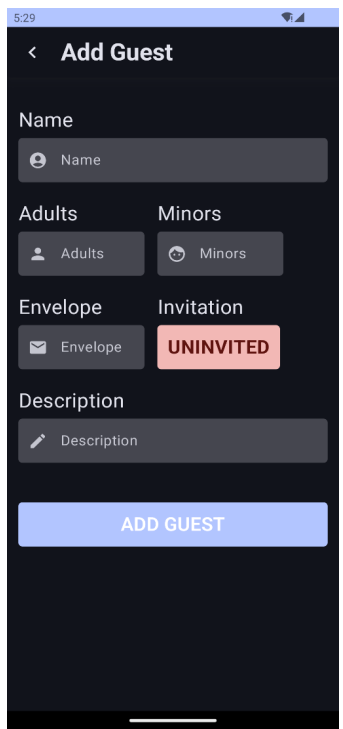

<span id="page-31-3"></span>

Honeymooners

**Your Events** 

<span id="page-31-4"></span>

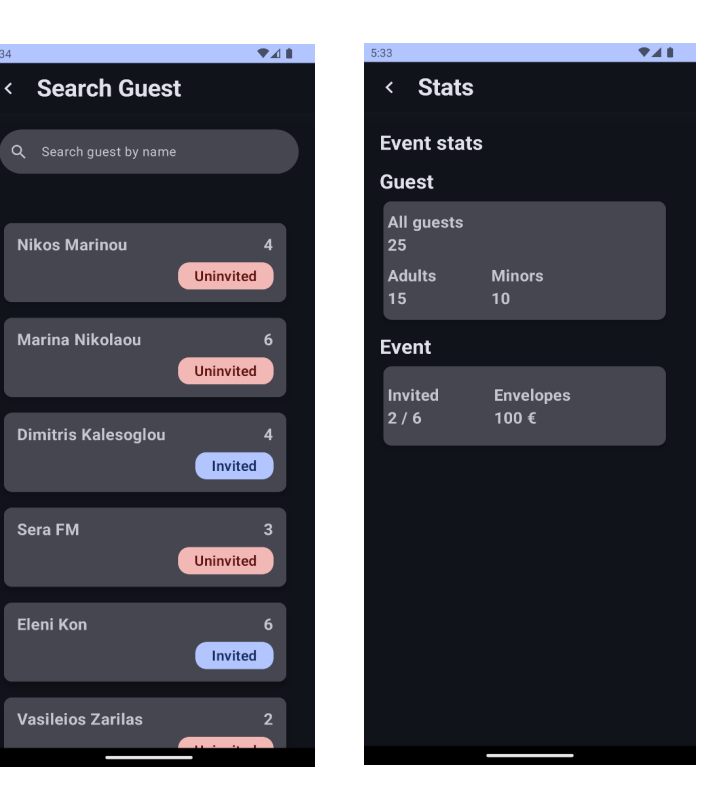

<span id="page-31-2"></span>ΕΦΑΡΜΟΓΗ ANDROID ΓΙΑ ΔΙΑΧΕΙΡΙΣΗ ΠΡΟΣΚΕΚΛΗΜΕΝΩΝ 32 Εικόνα 24 Εικόνα 26

 $\P_i$ 

**Uninvited** 

Uninvited

Invited

Uninvited

Invited

Uninvited

 $5-2$ 

<span id="page-31-1"></span><span id="page-31-0"></span>Εικόνα 25

<span id="page-31-5"></span> $\leftarrow$  Event

**Your Guests** 

**Nikos Marinou** 

Marina Nikolaou

**Dimitris Kalesoglou** 

Sera FM

Eleni Kon

Vasileios Zarilas

# <span id="page-32-3"></span>5 ΑΡΧΙΤΕΚΤΟΝΙΚΗ ΣΥΣΤΗΜΑΤΟΣ

## <span id="page-32-2"></span>5.1 ΕΙΣΑΓΩΓΗ

Στο παρόν κεφάλαιο, εξετάζονται λεπτομερώς τα εργαλεία και οι τεχνολογίες που χρησιμοποιήθηκαν για την υλοποίηση της εφαρμογή. Αναφερόμαστε στη γλώσσα προγραμματισμού που έχουμε επιλέξει, εξηγώντας τους λόγους για την επιλογή μας και πώς αυτή συμβάλλει στην αποτελεσματικότητα και την απόδοση της εφαρμογής.

Επιπλέον, παρουσιάζεται ολοκληρωμένα το περιβάλλον ανάπτυξης (IDE) που χρησιμοποιήθηκε για την υλοποίηση της εφαρμογής, αναδεικνύοντας τα χαρακτηριστικά του που επέτρεψαν μια ομαλή και αποτελεσματική διαδικασία ανάπτυξης.

Τέλος, εξετάζεται το Jetpack Compose, ένα σύγχρονο εργαλείο για τη δημιουργία διεπαφών χρήστη στην πλατφόρμα Android. Αναλύεται ο τον τρόπος λειτουργίας του, τα πλεονεκτήματα που προσφέρει και πώς συμβάλλει στην παραγωγικότητα της διαδικασίας ανάπτυξης.

## <span id="page-32-1"></span>5.2 ΑΡΧΙΤΕΚΤΟΝΙΚΗ

Σε αυτήν την υποενότητα εξηγείται το γιατί ακολουθήσαμε μια λύση μιας απομακρυσμένης βάσης δεδομένων και γενικότερα τον λόγο που απαιτούμε από τον χρήστης να δημιουργήσει λογαριασμό για να μπορέσει να χρησιμοποιήσει την εφαρμογή.

Ο σκοπός της απομακρυσμένης βάσης δεδομένων, δηλαδή τα δεδομένα του χρήστη αποθηκεύονται σε μία βάση δεδομένων εκτός της συσκευής (τοπικά), είναι πρώτα από όλα για την ασφάλεια των δεδομένων του χρήση. Το ρίσκο που έχει η αποθήκευση των δεδομένων του χρήστη τοπικά στη συσκευή του είναι μεγάλο. Αν χαθεί το η συσκευή ή υποστεί βλάβη αυτομάτως χάνονται τα δεδομένα και αυτό θα ήταν μεγάλο πρόβλημα εφόσον η ανάκτηση τους θα ήταν ακατόρθωτη.

Ένας άλλος λόγος είναι τα στατιστικά, μελλοντικά όταν αναπτυχθεί η εφαρμογή θα παρέχονται στον χρήστη περισσότερα στατιστικά και δυνατότητες. Επίσης, η προσθήκη περισσότερων ειδών εκδηλώσεων όπως βαφτίσια, γενεθλίων θα δυσκόλευε πολύ περισσότερο τη διαδικασία υπολογισμού στατιστικών εάν ήταν τοπικά τα δεδομένα. Συμπερασματικά, η αποθήκευση των δεδομένων τοπικά θα δυσκολέψει πολύ στο όλο εγχείρημα.

Ένας δεύτερος σημαντικός λόγος είναι η λειτουργία της εφαρμογής από περισσότερους χρήστες. Μια τέτοια εφαρμογή που αφορά προσκεκλημένους σε γάμους αφορά τουλάχιστον δύο άτομα. Μελλοντικά με την προσθήκη της λειτουργίας διαχείρισης εκδήλωσης από δύο άτομα θα ήταν ακατόρθωτη η υλοποίησης της εάν τα δεδομένα του χρήστης αποθηκεύονταν τοπικά.

## <span id="page-32-0"></span>5.3 ΑΠΑΙΤΗΣΕΙΣ ΣΥΣΤΗΜΑΤΟΣ

Η εφαρμογή, που έχει σχεδιαστεί για να λειτουργεί σε συσκευές Android, είναι συμβατή με την έκδοση SDK 34 και υποστηρίζει συσκευές με ελάχιστη έκδοση 27. Αυτή η επιλογή έγινε με βάση την πρόσφατη εξέλιξη του Android, καθώς κάθε νέα έκδοση φέρνει σημαντικές αλλαγές και βελτιώσεις στην ασφάλεια, την απόδοση και την εμπειρία του εκάστοτε χρήστη. Αυτό σημαίνει ότι η εφαρμογή μας μπορεί να εκμεταλλευτεί τις τελευταίες δυνατότητες του Android, προσφέροντας μια πιο ομαλή και ασφαλή εμπειρία στους χρήστες.

Η υποστήριξη για συσκευές με ελάχιστη έκδοση 27 επεκτείνει το φάσμα των συσκευών που μπορούν να χρησιμοποιήσουν την εφαρμογή. Αυτό σημαίνει ότι η εφαρμογή είναι ΕΦΑΡΜΟΓΗ ANDROID ΓΙΑ ΔΙΑΧΕΙΡΙΣΗ ΠΡΟΣΚΕΚΛΗΜΕΝΩΝ 33

προσβάσιμη σε ένα ευρύτερο κοινό, προσφέροντας τις υπηρεσίες της σε μεγαλύτερο αριθμό χρηστών.

## <span id="page-33-0"></span>5.4 ΓΛΩΣΣΑ ΠΡΟΓΡΑΜΜΑΤΙΣΜΟΥ

Η υλοποίηση της εφαρμογής πραγματοποιήθηκε με τη γλώσσα προγραμματισμού Kotlin. Η Kotlin είναι μια σύγχρονη γλώσσα προγραμματισμού που παρέχει πολλά από τα χαρακτηριστικά της Java, αλλά με βελτιωμένο τρόπο εκτέλεσης. Με την Kotlin, μπορείς να γράψεις λιγότερο κώδικα, μειώνοντας έτσι τον απαιτούμενο χρόνο στην ανάπτυξη της εφαρμογής αλλά και παράλληλα μειώνεις σε μεγάλο βαθμό τα σφάλματα είτε λογικά, είτε συντακτικά. Όπως αναφέρεται, η Kotlin είναι λιγότερο επιρρεπής σε σφάλματα, καθιστώντας την εξαιρετική επιλογή για ευέλικτη και ασφαλή ανάπτυξη εφαρμογών. Συνολικά, η Kotlin προσφέρει καθαρότερο και πιο συνοπτικό κώδικα, κάτι που εκτιμούν οι προγραμματιστές κατά τη διάρκεια της ανάπτυξης των εφαρμογών τους. Η ευκολία χρήσης και η ευελιξία της Kotlin την καθιστούν μια από τις πιο δημοφιλείς επιλογές για την ανάπτυξη εφαρμογών σε Android και σε πολλές άλλες πλατφόρμες.

Η Kotlin προσφέρει 100% διαλειτουργικότητα με την αντικειμενοστραφής γλώσσα προγραμματισμού Java. Όλα τα frameworks της Java είναι διαθέσιμα για χρήση, προσφέροντας ένα πλούσιο οικοσύστημα εργαλείων για τους προγραμματιστές. Επιπλέον, ο υπάρχων κώδικας Java μπορεί να κληθεί απευθείας από την Kotlin, ενώ οι κλάσεις Kotlin παρέχουν ένα Java API που μοιάζει πανομοιότυπο με αυτό της κανονικής Java. Με αυτές τις πληροφορίες, κατανοούμε ότι η υιοθέτηση της Kotlin είναι εύκολη και αποτελεσματική. Τονίζεται λοιπόν, η ευελιξία και η συμβατότητα της Kotlin με το υπάρχον οικοσύστημα της Java, προσφέροντας στους προγραμματιστές μια ομαλή μετάβαση και τη δυνατότητα αξιοποίησης των πλεονεκτημάτων της Kotlin χωρίς περιορισμούς.

Η Kotlin προσφέρει απλότητα και ευκολία χρήσης, με έναν συμπαγή τρόπο δήλωσης μεταβλητών. Συγκεκριμένα, γίνεται χρήση των λέξεων κλειδιά "var" και "val".. Η λέξη-κλειδί "var" χρησιμοποιείται για μεταβλητές (εξ ου και το "var" από το αρχικό της variable), οι οποίες είναι μεταβλητές, δηλαδή η τιμή τους μπορεί να αλλάξει κατά τη διάρκεια του προγράμματος. Από την άλλη πλευρά, η λέξη-κλειδί "val" χρησιμοποιείται για τη δήλωση μεταβλητών που είναι μόνο για ανάγνωση. Αυτό σημαίνει ότι όταν μια τιμή εκχωρηθεί στη μεταβλητή, δεν μπορεί να αλλάξει αργότερα κατά τη διάρκεια του προγράμματος. Με άλλα λόγια, η "val" έχει την ίδια λειτουργία με τη λέξη-κλειδί "final" στη Java. Αυτή η απλότητα στη σύνταξη μειώνει τις πιθανότητες λαθών κατά την υλοποίηση της εφαρμογής.

Η Kotlin προσφέρει επίσης μια σειρά από χαρακτηριστικά που βελτιώνουν την απόδοση και την ασφάλεια των εφαρμογών. Μεταξύ αυτών είναι η δυνατότητα null-safety, η οποία μειώνει την πιθανότητα NullPointerExceptions, ένας από τους πιο συνηθισμένους τύπους λαθών στη Java. Επιπλέον, η Kotlin περιλαμβάνει χαρακτηριστικά όπως η λειτουργία λίστας, η οποία επιτρέπει την ευκολότερη διαχείριση συλλογών δεδομένων, και η λειτουργία when, μια πιο ισχυρή και ευέλικτη εκδοχή της switch statement της Java.

Ακόμη, η Kotlin υποστηρίζει τη συνάρτηση extension, η οποία επιτρέπει στους προγραμματιστές να προσθέτουν νέες μεθόδους σε μια υπάρχουσα κλάση χωρίς να τροποποιούν τον κώδικα της. Αυτό καθιστά την Kotlin μια ιδιαίτερα ευέλικτη γλώσσα προγραμματισμού, ικανή να ανταποκριθεί σε μια πληθώρα απαιτήσεων ανάπτυξης εφαρμογών.

Τέλος, για να κατανοήσουμε καλύτερα την Kotlin, θα μπορούσαμε να πούμε ότι οπτικά μοιάζει με την Python. Είναι μια γλώσσα προγραμματισμού που δεν απαιτεί τη χρήση ερωτηματικών και είναι απλή στη χρήση της. Χαρακτηριστικό παράδειγμα, η δήλωση των μεταβλητών είναι απλή. Δε χρειάζεται να χρησιμοποιούμε λέξεις-κλειδιά όπως String, Integer, Boolean κλπ.

## <span id="page-34-1"></span>5.5 ΠΕΡΙΒΑΛΛΟΝ ΑΝΑΠΤΥΞΗΣ

Το Android Studio αποτελεί τον προεπιλεγμένο προορισμό για την ανάπτυξη εφαρμογών Android, και αυτός ο επιλογή δικαιολογείται από πολλούς παράγοντες. Αρχικά, η δωρεάν διάθεση του Android Studio καθιστά την ανάπτυξη εφαρμογών προσβάσιμη σε κάθε προγραμματιστή που θέλει να εξερευνήσει τον κόσμο του Android. Η πλούσια λειτουργικότητα του Android Studio, συνδυασμένη με τη στήριξη από την Google, διευκολύνει την ανάπτυξη εφαρμογών Android με ένα ομαλό και αποτελεσματικό τρόπο.

Ένα από τα σημαντικότερα πλεονεκτήματα του Android Studio είναι η ενσωμάτωση δυνατοτήτων προσομοίωσης για διάφορες συσκευές και εκδόσεις λογισμικού Android. Αυτό επιτρέπει στους προγραμματιστές να δοκιμάσουν τις εφαρμογές τους σε διάφορα περιβάλλοντα χωρίς την ανάγκη για φυσικές συσκευές, εξασφαλίζοντας έτσι τη συμβατότητα και την απόδοση της εφαρμογής σε μια ευρεία γκάμα συσκευών Android.

Επιπλέον, το Android Studio παρέχει εκτεταμένα εργαλεία για την ανάπτυξη, τον εντοπισμό σφαλμάτων και τη βελτιστοποίηση των εφαρμογών. Η ολοκληρωμένη περιβάλλον ανάπτυξης και οι εξελιγμένες δυνατότητες διαχείρισης έργων κάνουν τη διαδικασία ανάπτυξης πιο αποτελεσματική και παραγωγική.

Τέλος, η ευελιξία του Android Studio επιτρέπει στους προγραμματιστές να διαμορφώσουν το περιβάλλον εργασίας τους σύμφωνα με τις προτιμήσεις τους, ενώ η σταθερή υποστήριξη από την κοινότητα και την Google εξασφαλίζει συνεχή εξέλιξη και βελτίωση του περιβάλλοντος ανάπτυξης.

## <span id="page-34-0"></span>5.6 ΒΑΣΗ ΔΕΔΟΜΕΝΩΝ

Αρχικά δεν μπορούμε να παραλείψουμε το γεγονός ότι η χρήση της Firebase, μία βάση που υλοποίησε και διαχειρίζεται η Google ένας μεγάλος κολοσσός στον τομέα της τεχνολογίας συνεπάγεται με αξιοπιστία και ασφάλεια. Η Google ως εταιρεία δεν προσφέρει αξιοπιστία μόνο στον χρήστη αλλά και στον προγραμματιστή. Αυτό που προσφέρει η Firebase και κατ΄επέκταση η Google είναι η λειτουργία της βάσης καθημερινά όλο το εικοσιτετράωρο ολόχρονα, όπως επίσης οποιαδήποτε δυσλειτουργία θα λυθεί όσο το συντομότερο δυνατόν. Έτσι η χρήση της Firebase για βάση δεδομένων αποτελούσε μονόδρομο.

Η χρήση της πλατφόρμας Firebase για την ανάπτυξη της εφαρμογής προσφέρει πολλά πλεονεκτήματα και ευκαιρίες για τους προγραμματιστές. Αρχικά, η δωρεάν διάθεση της Firebase αποτελεί έναν σημαντικό παράγοντα, καθώς επιτρέπει σε οποιονδήποτε προγραμματιστή να αξιοποιήσει τις λειτουργίες της χωρίς κόστος. Επιπλέον, η ενσωμάτωση της Firebase στο Android Studio διευκολύνει την ανάπτυξη και τη διαχείριση των λειτουργιών της εφαρμογής, καθώς παρέχει ένα ολοκληρωμένο σύνολο εργαλείων για την ανάπτυξη εφαρμογών Android.

Μια από τις κύριες λειτουργίες της Firebase είναι η δυνατότητα αποθήκευσης και διαχείρισης δεδομένων σε πραγματικό χρόνο μέσω της βάσης δεδομένων Firestore. Αυτό επιτρέπει στους προγραμματιστές να δημιουργήσουν δυναμικές εφαρμογές που ανταποκρίνονται άμεσα στις αλλαγές των δεδομένων, ενισχύοντας την αλληλεπίδραση με τους χρήστες.

Επιπλέον, η Firebase παρέχει εκτεταμένες δυνατότητες για την πιστοποίηση χρηστών και τη διαχείριση αυθεντικοποίησης, ενώ παρέχει επίσης εργαλεία για την αποστολή ειδοποιήσεων (push notifications) και την ανάπτυξη λειτουργιών σύνδεσης κοινωνικών δικτύων (Google, Facebook, Twitter και GitHub κ.α.). Αυτές οι δυνατότητες επιτρέπουν στους προγραμματιστές να δημιουργήσουν εφαρμογές που προσφέρουν εξατομικευμένες και ενιαίες εμπειρίες χρήστη.

Η Firebase παρέχει εκτεταμένες δυνατότητες ανάλυσης και παρακολούθησης της εφαρμογής, που επιτρέπουν στους προγραμματιστές να παρακολουθούν την απόδοση της εφαρμογής τους, να κατανοούν τη συμπεριφορά των χρηστών και να λαμβάνουν αποφάσεις ΕΦΑΡΜΟΓΗ ANDROID ΓΙΑ ΔΙΑΧΕΙΡΙΣΗ ΠΡΟΣΚΕΚΛΗΜΕΝΩΝ 35

βασισμένες σε δεδομένα. Με αυτόν τον τρόπο, η Firebase επιτρέπει στους προγραμματιστές να βελτιστοποιήσουν την εφαρμογή τους και να προσφέρουν μια κορυφαία εμπειρία χρήστη.

Τέλος, στην εφαρμογή που αναπτύχθηκε έγινε χρήση της Firestore και της λειτουργίας αυθεντικοποίησης των χρηστών.

### <span id="page-35-1"></span>5.7 JETPACK COMPOSE

Το Jetpack Compose αντιπροσωπεύει μια νέα και σύγχρονη προσέγγιση στη δημιουργία διεπαφής (UI) για εφαρμογές Android. Ένα από τα κύρια θετικά του Jetpack Compose είναι η δυνατότητά του να παρέχει μια διαδραστική, δυναμική και ευέλικτη διεπαφή χρήστη με μια προσέγγιση βασισμένη σε σύνθεση.

Αρχικά σημαντικό θετικό χαρακτηριστικό είναι η γραφή UI σε μορφή κώδικα. Με το Jetpack Compose, η δημιουργία της διεπαφής χρήστη γίνει μέσω του κώδικα σε αντίθεση με την παραδοσιακή μέθοδο γραφής UI όπου είναι τα XML αρχεία. Αδιαμφισβήτητα το Jetpack Compose διευκολύνει την ανάπτυξη και τη μετέπειτα συντήρηση του κώδικα, καθώς όλα τα στοιχεία της διεπαφής βρίσκονται και είναι ορατά σε ένα και μόνο αρχείο.

Ακόμα ένα θετικό στοιχείο του Jetpack Compose είναι δυνατότητα αναδιάταξης και επαναχρησιμοποίησης των συνιστωσών της διεπαφής. Η σύνθεση στο Jetpack Compose επιτρέπει εύκολη αναδιάταξη και επαναχρησιμοποίηση των συνιστωσών της διεπαφής, βοηθώντας έτσι στη δημιουργία ευέλικτων και επεκτάσιμων εφαρμογών.

Δε θα μπορούσε να λείπει από τα θετικά του Jetpack Compose η δυνατότητα που έχει ο εκάστοτε προγραμματιστή για τον πλήρη έλεγχο του προγράμματος του. Με άλλα λόγια με τη χρήση αμιγώς λειτουργικού κώδικα, το Jetpack Compose επιτρέπει στους προγραμματιστές να έχουν πλήρη έλεγχο της κατάστασης των στοιχείων της διεπαφής, καθιστώντας ευκολότερη τη διαχείριση των δεδομένων και την αντίδραση σε αλλαγές.

Τέλος, δεν μπορούσε να μην αναφερθεί στα θετικά του Jetpack Compose η εξαιρετική απόδοση και ανταπόκριση που έχει. Η βασική φιλοσοφία που έχει το Jetpack Compose είναι η δυνατότητα επανασχεδίασης, δηλαδή υποστηρίζει επανασχεδιασμένη αρχιτεκτονική. Η επανασχεδιασμένη αρχιτεκτονική που υποστηρίζει το Jetpack Compose.βελτιστοποιεί την απόδοση της εφαρμογής στο μέγιστο, προσφέροντας γρήγορη απόκριση και ομαλή εμπειρία όσο για τους προγραμματιστές αλλά και για τους χρήστες της εφαρμογής.

Γενικά, η μετάβαση στο Jetpack Compose προσφέρει στους προγραμματιστές ένα πιο σύγχρονο, ευέλικτο και αποδοτικό τρόπο ανάπτυξης εφαρμογών Android, επιτρέποντάς τους να δημιουργήσουν υψηλής ποιότητας εφαρμογές με λιγότερο κώδικα και λιγότερη πολυπλοκότητα.

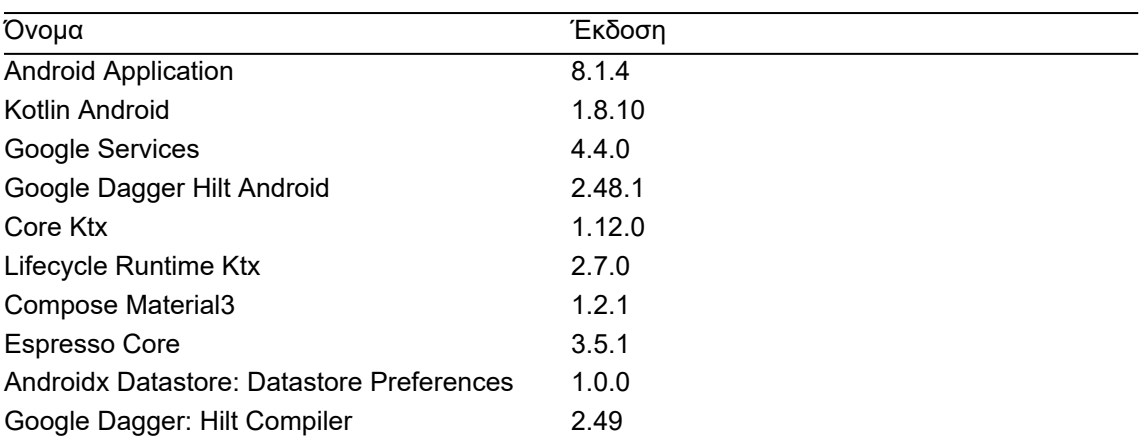

## <span id="page-35-0"></span>5.8 ΒΙΒΛΙΟΘΗΚΕΣ ΚΑΙ FRAMEWORKS

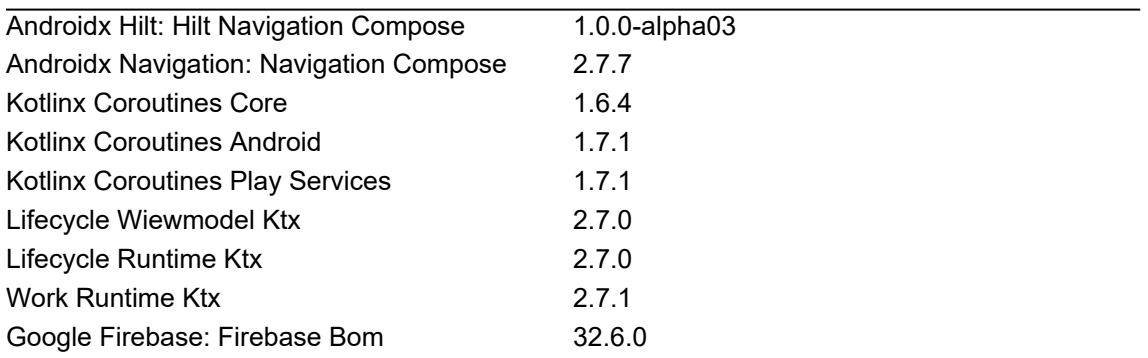

Πίνακας 3: Βιβλιοθήκες και Frameworks

## <span id="page-37-0"></span>6 ΜΕΛΛΟΝΤΙΚΕΣ ΕΠΕΚΤΑΣΕΙΣ

Κατά τη διάρκεια της υλοποίησης της εφαρμογής "Honeymooners" η μία ιδέα υποδεχόταν την άλλη, όμως είναι αδύνατον να υλοποιηθούν όλες οι ιδέες σε τόσο μικρό χρονικό διάστημα. Αυτό είναι φυσιολογικό εφόσον ακόμη και οι μεγαλύτερες εφαρμογές στον πλανήτη συντηρούνται και αναπτύσσονται χρόνια. Μια εφαρμογή απαιτεί συντήρηση από τον προγραμματιστή με παράμετρο τις ανάγκες και τις απαιτήσεις των χρηστών της, όπου οι ανάγκες και οι απαιτήσεις αλλάζουν ανά καιρούς εφόσον οι τεχνολογία εξελίσσετε ραγδαία. Παράλληλα, οι τεχνολογίες λογισμικού αναπτύσσονται ημέρα με την ημέρα και μέσα σε λίγο χρονικό διάστημα η εφαρμογή θα θεωρείται είτε παλιά, είτε δε θα μπορεί να υποστηρίζεται από τις νέες κινητές συσκευές. Τέλος, ο σημαντικότερος λόγος συντήρησης και επέκτασης της εφαρμογής είναι τα θέματα ασφαλείας.

Αρχικά από την πλευρά της σχεδίασης μελλοντικά θα μπορούσαμε να προσθέσουμε περισσότερες γλώσσες στην εφαρμογή. Μία εφαρμογή που θέλουμε να έχει χρήση σε παγκόσμια εμβέλεια οι πολυγλωσσία στην εφαρμογής είναι απαραίτητη. Ο εκάστοτε χρήστης πρέπει να νιώθει οικεία με την εφαρμογή και αν η εφαρμογή υποστηρίζει τη γλώσσα του τότε θα είναι γιαυτό πιο οικεία και φιλική.

Η παροχή στατιστικών είναι χρήσιμες για τέτοιου είδους εφαρμογές. Μελλοντικά θα ήταν χρήσιμο ο υπολογισμός περισσότερων στατιστικών. Αυτό θα βοηθούσε τους χρήστες στο να οργανώσουν καλύτερα τον γάμο τους ή την εκδήλωση τους. Μερικά στατιστικά που μπορούν να προστεθούν είναι ο υπολογισμός κόστους του γάμου (έσοδα – έξοδα) και υπολογισμός μέσου όρου χρηματικών δώρων. Επίσης, μπορεί να γίνεται αναλυτικότερη ανάλυση των προσκεκλημένων. Αυτό που εννοούμαι είναι ο διαχωρισμός των καλεσμένων σε ομάδες (ηλιακά, φύλο) έτσι ώστε να γίνεται πιο εύστοχα ο υπολογισμός των μερίδων, κερασμάτων και άλλων.

Η οργάνωση του κέντρου δεξιώσεων είναι σημαντική. Είναι ο χώρος στον οποίο θα διασκεδάσουν τόσο οι προσκεκλημένοι τόσο και το ζευγάρι. Η τοποθέτηση των προσκεκλημένων στα τραπέζια θα ήταν ευκολότερη εάν γινόταν μέσω της εφαρμογής. Επιλέγοντας αριθμό τραπεζιών και θέσεων έτσι ώστε να τους τοποθετεί ο χρήστης εύκολα και γρήγορα. Επίσης, με αυτόν τον τρόπο δε θα ξεχάσει ο χρήστης κάποιο προσκεκλημένο πίσω ή χωρίς θέση.

Σε μία περίοδο οργάνωσης γάμου οι άνθρωποι και τα συνεργεία που χρειάζονται σαν εξωτερικοί συνεργάτες είναι πολλοί. Σε ένα γάμο χρειάζεται φωτογράφος, ανθοπωλείο, ζαχαροπλαστείο για τα κεράσματα, το κέντρο δεξιώσεων ή υπηρεσία εστίασης (catering services) για το φαγητό ή δημαρχείο ή εκκλησία για τον γάμο, οίκοι ρούχων για το νυμφικό και το γαμπριάτικο κουστούμι, κοσμηματοπωλεία και άλλα. Σαν μελλοντική επέκταση που θα βοηθούσε τους χρήστες είναι μια κατηγορία με τις διαθέσιμες επιχειρήσεις που βρίσκονται κοντά τους όπου παρέχουν τα πιο πάνω. Έτσι θα μπορούν να συγκρίνουν και να επιλέξου το καλύτερο γι αυτούς.

Τέλος, ένα σημαντικό κομμάτι είναι η διαγραφή λογαριασμού και η επεξεργασία πληροφοριών του χρήστη σε μια εποχή όπου γίνεται πλήρως η χρήση του νόμου GDPR. Ο χρήστης θα πρέπει να επεξεργάζεται τα δεδομένα του, είτε επειδή το επιθυμεί, είτε επειδή κάποια από αυτά άλλαξαν μετά τη δημιουργία του λογαριασμού του, για παράδειγμα το email του ο χρήστης μπορεί να το αλλάξει σχετικά εύκολα. Φτάνοντας λοιπόν στη σημαντικότερη επέκταση που θα μπορούσε να υλοποιηθεί όπου είναι η διαγραφή του λογαριασμού του χρήστη. Ο χρήστης εφόσον το επιθυμεί θα πρέπει να έχει τη δυνατότητα να διαγράψει τον λογαριασμό του. Αυτό σημαίνει από την πλευρά της εφαρμογής πρέπει να διαγραφούν πλήρως τα δεδομένα και οι πληροφορίες που αφορούν τον εκάστοτε χρήστη τα οποία βρίσκονται στην βάση δεδομένων της εφαρμογής.

## <span id="page-38-0"></span>7 ΣΥΜΠΕΡΑΣΜΑΤΑ – ΠΕΡΙΛΗΨΗ

Μέσα από τη χρήση του Jetpack Compose μπορούμε να πούμε ότι η σχεδίαση εφαρμογών για κινητές συσκευές γίνεται ευκολότερη για τους προγραμματιστές, αφήνοντας πίσω τους τη χρήση των XML's. Είναι μία σχετικά νέα τεχνολογία όπου έχει προοπτικές και έχει βάλει τις βάσεις για μια νέα εποχή για τις κινητές συσκευές.

Η εφαρμογή "Honeymooners" η οποία υλοποιήθηκε στα πλαίσια του μεταπτυχιακού προγράμματος "Προηγμένα Συστήματα Πληροφορικής - Ανάπτυξη Λογισμικού και Τεχνητής Νοημοσύνης" έχει αρκετές ελλείψεις και κενά. Δε θα μπορούσαμε να πούμε ότι είναι ακόμη έτοιμη για να βγει προς τα έξω και να τη χρησιμοποιήσουν απλοί χρήστες. Νομικά θέματα όπως η διαχείριση των δεδομένων των χρηστών αλλά και τρίτων, μην ξεχνάμε ότι ο εκάστοτε χρήστης θα καταχωρεί ονοματεπώνυμα τρίτων. Έτσι λοιπόν πρέπει να μελετηθεί καλά η διαδικασία αλλά και να μελετηθούν σωστά οι όροι χρήσεις που πρέπει να αποδεχτεί ο εκάστοτε χρήστης.

Αναμφισβήτητα, το να είσαι προγραμματιστής για κινητές συσκευές και να θέλεις να υλοποιήσεις μια εφαρμογή με νέες τεχνολογίες όπως το Jetpack Compose, χωρίς καμία προηγούμενη επαφή είναι δύσκολο και απαιτητικό. Απαιτεί χρόνο η εκμάθηση μιας τέτοιας τεχνολογίας αλλά σίγουρα είναι μια γνώση η ο οποία θα σε βοηθήσει μελλοντικά σαν προγραμματιστή.

Μέσω του Jetpack Compose προσφέρει η Google μπορούμε να υλοποιήσουμε εφαρμογές παντός τύπου για κάθε ανάγκη και για κάθε απαίτηση με ευκολία εφόσον κάνει το σχεδιαστικό κομμάτι απλό για τους προγραμματιστές. Συμπεραίνουμε λοιπόν, ότι είναι απίστευτα χρήσιμο εργαλείο, εργαλείο το οποίο είναι πλήρως ευέλικτο στα χέρια των προγραμματιστών. Κάθε προγραμματιστής έχει την ευχέρεια να τα χρησιμοποιήσει όπως θέλει σε συνδυασμό και με άλλα εργαλεία.

Με τη χρήση της Firebase ως βάση δεδομένων συμπεράναμε πόσο εύκολη και γρήγορη γίνεται η διαδικασία σύνδεσης της εφαρμογής με την βάση δεδομένων. Με απλά βήματα μέσα στον κωδικά μας αλλά και από την κονσόλα της Firebase η σύνδεση γίνεται γρήγορα, ασφαλές και εύκολη. Η Firebase θα λέγαμε αναλαμβάνει το δύσκολο κομμάτι και μέσα από τα εργαλεία που προσφέρει η διαδικασία αυθεντικοποίησης του χρήστης γίνεται και αυτή γρήγορα και εύκολα, εφόσον αναλαμβάνει από την κρυπτογράφηση των κωδικών πρόσβασης μέχρι και την διαδικασία επανέκδοσης των κωδικών πρόσβασης.

Έχοντας λοιπόν το τελικό αποτέλεσμα, δηλαδή την τελική έκδοση της εφαρμογής θα μπορούσαμε να πούμε ότι πετύχαμε τον σκοπό μας. Υλοποιήσαμε μία εφαρμογή όπου βοηθάμε τον χρήστη να διαχειριστεί την εκδήλωση του γάμου του. Μία εφαρμογή που του προσφέρει τη δυνατότητα να καταγράφει τους προσκεκλημένους του. Όμως δε μένουμε μόνο εκεί. Μέσα από την εφαρμογή μπορεί ο χρήστης να δηλώσει ποιοι προσκεκλημένοι έχουν λάβει προσκλητήριο, πόσοι ενήλικοι και ανήλικοι θα υπάρχουν και με αυτόν το τρόπο τον βοηθάμε στην επιλογή των μερίδων που θα πρέπει να παραγγελθούν. Έχουμε υλοποιήσει μία εφαρμογή όπου ο χρήστης μπορεί να τη χρησιμοποιεί και μετέπειτα. Η καταγραφή του δώρου λοιπόν βοηθάει τον χρήστη να μπορεί να αναζητήσει μελλοντικά τα ποσά που έχει λάβει έτσι ώστε να μπορεί να δίνει αντίστοιχα δώρα. Φυσικά, μέσω των στατιστικών που προσφέρονται δίνεται η δυνατότητα στο χρήστη να δει το συνολικό κέρδος που είχε από τον γάμο του.

## <span id="page-39-0"></span>ΒΙΒΛΙΟΓΡΑΦΙΑ

- 1. Richardson L. Understanding Jetpack Compose. Published online 2020. https://medium.com/androiddevelopers/understanding-jetpack-compose-part-1-of-2 ca316fe39050
- 2. Google. Jetpack Compose. Published online 2024. https://developer.android.com/develop/ui/compose/documentation
- 3. Kotlin Org. Kotlin. Published online 2024. https://kotlinlang.org/docs/faq.html
- 4. Alonistioti, Nancy, Evangelia Aikaterini T, Chrysafiadi K, Alepis E. *"Requirements for Fuzzy Logic in Personalisation of Fire Emergency Alerts." In 2023 14th International Conference on Information, Intelligence, Systems & Applications (IISA), 1–8. IEEE.* University of Piraeus; 2023.
- 5. Sigala, Effrosyni, Alepis Efthimios, Patsakis C. *"Measuring the Quality of Street Surfaces in Smart Cities Through Smartphone Crowdsensing." In 2020 11th International Conference on Information, Intelligence, Systems and Applications (IISA, 1–8. IEEE.* University of Piraeus; 2020.
- 6. Michail, Tselepatiotis, Efthimios A. *"Design of Real-Time Multiplayer Word Game for the Android Platform Using Firebase and Fuzzy Logic." In 2023 14th International Conference on Information, Intelligence, Systems & Applications (IISA), 1–8. IEEE.* University of Piraeus; 2023. https://ieeexplore.ieee.org/document/10345901
- 7. Giannikis, Athanasios, Alepis E, Virvou M. *"Crowdsourcing Recognized Image Objects in Mobile Devices Through Machine Learning." In 2021 IEEE 33rd International Conference on Tools with Artificial Intelligence (ICTAI), 560–67. IEEE.* University of Piraeus; 2021.
- 8. Ghoshal A. What is Firebase? Published online 2023. https://www.educba.com/what-isfirebase/
- 9. Google. Documentation. Published online 2024. https://firebase.google.com/docs
- 10. Google. Meet Android Studio. Published online 2024. https://developer.android.com/studio/intro/
- 11. Stevenson D. What is Firebase? The complete story, abridged. Published online 2018. https://medium.com/firebase-developers/what-is-firebase-the-complete-story-abridgedbcc730c5f2c0
- 12. Mamo A. How To Authenticate to Firebase Using Email and Password in Jetpack Compose. Published online 2022. https://medium.com/firebase-developers/how-toauthenticate-to-firebase-using-email-and-password-in-jetpack-compose-bd70ca56ea91